# Contents

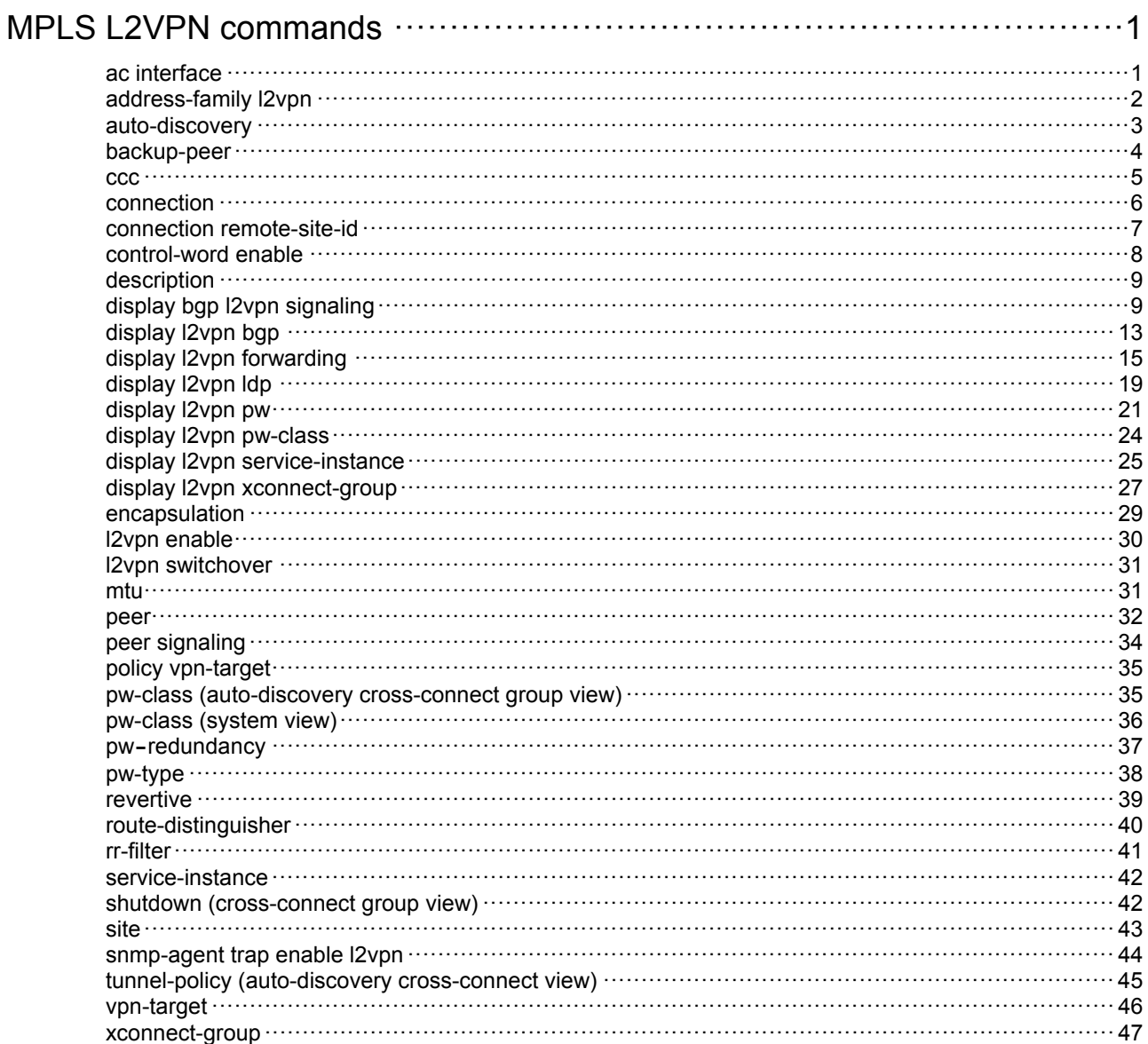

# <span id="page-1-1"></span><span id="page-1-0"></span>**MPLS L2VPN commands**

## <span id="page-1-2"></span>ac interface

Use **ac interface** to bind an Ethernet service instance to a cross-connect.

Use **undo ac interface** to remove the binding.

## **Syntax**

**ac interface** *interface-type interface-number***service-instance**  *instance-id* [ **access-mode** { **ethernet** | **vlan** } ] [ **track**  *track-entry-number*&<1-3> ]

**undo ac interface** *interface-type interface-number***service-instance**  *instance-id*

## **Default**

No Ethernet service instance is bound to a cross-connect.

## **Views**

Cross-connect view

Auto-discovery cross-connect view

## **Predefined user roles**

network-admin

mdc-admin

## **Parameters**

*interface-type interface-number*: Specifies an interface by its type and number.

**service-instance** *instance-id*: Specifies an Ethernet service instance by its ID in the range of 1 to 4096.

**access-mode**: Specifies the access mode. The default access mode is VLAN.

- ethernet: Specifies the Ethernet access mode.
- **vlan**: Specifies the VLAN access mode.

**track** *track-entry-number*&<1-3>: Specifies a space-separated list of up to three track entry numbers in the range of 1 to 1024. The AC is up only if a minimum of one associated track entry is in positive state.

## **Usage guidelines**

After you execute this command, packets received from the Layer 3 interface or those matching the Ethernet service instance are forwarded to the bound PW or another AC.

The Ethernet service instance specified in this command must have a packet match criterion configured by the **encapsulation** command.

The access mode determines how the PE treats the VLAN tag in Ethernet frames received from the AC. It also determines how the PE forwards Ethernet frames to the AC.

• **VLAN access mode**—Ethernet frames received from the AC must carry a VLAN tag in the Ethernet header. The VLAN tag is called a P-tag assigned by the service provider. Ethernet frames sent to the AC must also carry the P-tag.

<span id="page-2-0"></span>• **Ethernet access mode**—If Ethernet frames from the AC have a VLAN tag in the header, the VLAN tag is called a U-tag, and the PE ignores it. Ethernet frames sent to the AC do not carry the P-tag.

#### **Examples**

# Configure Ethernet service instance 200 on Ten-GigabitEthernet 1/0/1 to match packets with an outer VLAN tag of 200. Bind the Ethernet service instance to cross-connect **actopw** in cross-connect group **vpn1**.

```
<Sysname> system-view 
[Sysname] interface ten-gigabitethernet 1/0/1 
[Sysname-Ten-GigabitEthernet1/0/1] service-instance 200 
[Sysname-Ten-GigabitEthernet1/0/1-srv200] encapsulation s-vid 200 
[Sysname-Ten-GigabitEthernet1/0/1-srv200] quit 
[Sysname-Ten-GigabitEthernet1/0/1] quit 
[Sysname] xconnect-group vpn1 
[Sysname-xcg-vpn1] connection actopw 
[Sysname-xcg-vpn1-actopw] ac interface ten-gigabitethernet 1/0/1 service-instance 200
```
# Configure Ethernet service instance 200 on Ten-GigabitEthernet 1/0/1 to match packets with an outer VLAN tag of 200. Bind the Ethernet service instance to the auto-discovery cross-connect in cross-connect group **vpwsbgp**.

```
<Sysname> system-view 
[Sysname] interface ten-gigabitethernet 1/0/1 
[Sysname-Ten-GigabitEthernet1/0/1] service-instance 200 
[Sysname-Ten-GigabitEthernet1/0/1-srv200] encapsulation s-vid 200 
[Sysname-Ten-GigabitEthernet1/0/1-srv200] quit 
[Sysname-Ten-GigabitEthernet1/0/1] quit 
[Sysname] xconnect-group vpwsbgp 
[Sysname-xcg-vpwsbgp] auto-discovery bgp 
[Sysname-xcg-vpwsbgp-auto] site 1 range 10 default-offset 0 
[Sysname-xcg-vpwsbgp-auto-1] connection remote-site-id 2 
[Sysname-xcg-vpwsbgp-auto-1-2] ac interface ten-gigabitethernet 1/0/1 service-instance 
200
```
#### **Related commands**

**connection** 

**display l2vpn service-instance** 

**encapsulation** 

**pw-type** 

## <span id="page-2-1"></span>address-family l2vpn

Use **address-family l2vpn** to create the BGP L2VPN address family and enter its view, or enter the view of the existing BGP L2VPN address family view.

Use **undo address-family l2vpn** to delete the BGP L2VPN address family and all settings from BGP L2VPN address family view.

#### **Syntax**

```
address-family l2vpn 
undo address-family l2vpn
```
### <span id="page-3-0"></span>**Default**

No BGP L2VPN address family exists.

## **Views**

BGP instance view

## **Predefined user roles**

network-admin

mdc-admin

## **Usage guidelines**

To establish a BGP PW to a remote PE, you must execute the **peer enable** command in BGP L2VPN address family view to enable the remote PE.

## **Examples**

# Create the BGP L2VPN address family and enter BGP L2VPN address family view.

```
<Sysname> system-view 
[Sysname] bgp 100 
[Sysname-bgp-default] address-family l2vpn 
[Sysname-bgp-default-l2vpn]
```
## **Related commands**

**peer enable** (*Layer 3—IP Routing Command Reference*)

## <span id="page-3-1"></span>auto-discovery

Use **auto-discovery** to enable a cross-connect group to automatically discover neighbors and create PWs through BGP, and enter auto-discovery cross-connect group view.

Use **undo auto-discovery** to restore the default.

## **Syntax**

**auto-discovery bgp** 

**undo auto-discovery** 

## **Default**

A cross-connect group does not use BGP to automatically discover neighbors and create PWs.

## **Views**

Cross-connect group view

### **Predefined user roles**

network-admin

mdc-admin

#### **Parameters**

**bgp**: Enables the cross-connect group to automatically discover neighbors and create PWs through BGP.

## **Usage guidelines**

In auto-discovery cross-connect group view, you can configure parameters such as the local site, remote site, and route target for BGP. The local PE can use BGP to discover remote PEs and create PWs.

## <span id="page-4-0"></span>**Examples**

# Enable cross-connect group **bbb** to automatically discover neighbors and create PWs through BGP, and enter auto-discovery cross-connect group view.

<Sysname> system-view

[Sysname] xconnect-group bbb

[Sysname-xcg-bbb] auto-discovery bgp

[Sysname-xcg-bbb-auto]

## **Related commands**

**display l2vpn pw** 

**display l2vpn xconnect-group** 

## <span id="page-4-1"></span>backup-peer

Use **backup-peer** to configure a backup PW for a cross-connect and enter cross-connect backup PW view, or enter the view of an existing cross-connect backup PW.

Use **undo backup-peer** to restore the default.

#### **Syntax**

**backup-peer** *ip-address* **pw-id** *pw-id* [ **in-label** *label-value* **out-label** *label-value* ] [ **pw-class** *class-name* | **tunnel-policy** *tunnel-policy-name* ] \*

**undo backup-peer** *ip-address* **pw-id** *pw-id*

### **Default**

No backup PW exists for a cross-connect.

## **Views**

Cross-connect PW view

#### **Predefined user roles**

network-admin

mdc-admin

## **Parameters**

*ip-address*: Specifies the LSR ID of the peer PE on the backup PW.

**pw-id** *pw-id*: Specifies a PW ID for the backup PW, in the range of 1 to 4294967295.

**in-label** *label-value*: Specifies the incoming label for the backup PW. The value range is 16 to 1023.

**out-label** *label-value*: Specifies the outgoing label for the backup PW. The value range is 16 to 1048575.

**pw-class** *class-name*: Specifies a PW class by its name, a case-sensitive string of 1 to 19 characters. You can specify a PW class to configure the PW data encapsulation type and control word for the backup PW. If you do not specify a PW class, the PW data encapsulation type is determined by the link type of the interface. The control word feature is not supported for PW data encapsulation types that do not require using control word.

**tunnel-policy** *tunnel-policy-name*: Specifies a tunnel policy by its name, a case-sensitive string of 1 to 19 characters. If you do not specify a tunnel policy, the default tunnel policy is used.

## <span id="page-5-0"></span>**Usage guidelines**

This command configures a backup PW to implement PW redundancy. The backup PW is used when the primary PW fails.

To configure a backup static PW, you must specify the **in-label** and **out-label**. To configure a backup LDP PW, you do not need to specify the **in-label** and **out-label**.

The peer LSR ID and PW ID for a backup PW must be different from those for an existing VPLS PW or cross-connect PW.

Backup PW and multi-segment PW are mutually exclusive with each other. If you have configured a multi-segment PW, you cannot configure a backup PW for the two PWs that form the multi-segment PW. If you have configured a backup PW for a PW, the PW cannot form a multi-segment PW. For information about configuring a multi-segment PW, see the **peer** command.

When you add a static PW, you must make sure that static PW uses a different incoming label than an existing static LSP or static CRLSP. If the incoming label is duplicated, you cannot make the static PW take effect by changing the incoming label of the static LSP or CRLSP. Instead, you must delete the static PW and then reconfigure the static PW with an unused incoming label.

#### **Examples**

# Configure a primary PW and a backup PW for cross-connect **pw2pw** in cross-connect group **vpn2**. The primary PW is destined to 6.6.6.6 and has a PW ID of 100. The backup PW is destined to 7.7.7.7 and has a PW ID of 200.

<Sysname> system-view

```
[Sysname] xconnect-group vpn2
```
[Sysname-xcg-vpn2] connection pw2pw

[Sysname-xcg-vpn2-pw2pw] peer 6.6.6.6 pw-id 100 in-label 16 out-label 17

```
[Sysname-xcg-vpn2-pw2pw-6.6.6.6-100] backup-peer 7.7.7.7 pw-id 200 in-label 18 out-label 
19
```
[Sysname-xcg-vpn2-pw2pw-6.6.6.6-100-backup]

#### **Related commands**

**display l2vpn ldp display l2vpn pw peer** 

## <span id="page-5-1"></span>**CCC**

Use **ccc** to create a remote Circuit Cross Connect (CCC) connection.

Use **undo ccc** to restore the default.

## **Syntax**

```
ccc in-label in-label-value out-label out-label-value { nexthop nexthop |
out-interface interface-type interface-number } [ pw-class class-name ]
```
**undo ccc**

## **Default**

No remote CCC connections exist.

## **Views**

Cross-connect view

#### **Predefined user roles**

network-admin

#### mdc-admin

#### <span id="page-6-0"></span>**Parameters**

**in-label** *in-label-value*: Specifies an incoming label. The value range for the *in-label-value* argument is 16 to 1023.

**out-label** *out-label-value*: Specifies an outgoing label in the range of 16 to 1048575.

**nexthop** *nexthop*: Specifies the IP address of the next hop.

**out-interface** *interface-type interface-number*: Specifies the outgoing interface by its type and number.

**pw-class** *class-name*: Specifies a PW class by its name, a case-sensitive string of 1 to 19 characters. You can specify a PW class to configure the PW data encapsulation type and control word. If you do not specify a PW class, the PW data encapsulation type is determined by the interface type. The control word feature is not supported for PW data encapsulation types that do not require using control word.

### **Usage guidelines**

A remote CCC connection is a static L2VPN connection that is manually created by specifying the incoming and outgoing labels on two PEs. A remote CCC connection does not need a public tunnel, but it requires configuring two static LSPs in opposite directions on each P device between the two PEs. CCC employs only one level of label to transfer packets. The static LSPs on the P devices transfer data only for the CCC connection.

This command must be configured on both the local and remote PEs to create a remote CCC connection. The outgoing label specified on a device must be the same as the incoming label specified on the next hop device.

After you create a remote CCC connection, you must execute the **ac interface** command to bind an Ethernet service instance. The PE can forward packets matching the Ethernet service instance to the remote CCC connection.

Use the **out-interface** keyword to specify the outgoing interface only on a point-to-point link. On other interfaces, for example, VLAN interfaces, you must use the **nexthop** keyword to specify the next hop IP address.

For the PEs to forward packets over a CCC connection, make sure the two PEs have the same CCC connection settings such as the encapsulation type and control word feature.

## **Examples**

# Create a remote CCC connection that has incoming label **100**, outgoing label **200**, and next hop **10.1.1.1**, and uses PW class **pwc1**.

<Sysname> system-view

[Sysname] xconnect-group bbb

[Sysname-xcg-bbb] connection ccc1

[Sysname-xcg-bbb-ccc1] ccc in-label 100 out-label 200 nexthop 10.1.1.1 pw-class pwc1

## **Related commands**

#### **ac interface**

**display l2vpn pw** 

## <span id="page-6-1"></span>connection

Use **connection** to create a cross-connect and enter its view, or enter the view of an existing cross-connect.

Use **undo connection** to remove a cross-connect.

## <span id="page-7-0"></span>**Syntax**

**connection** *connection-name* 

**undo connection** *connection-name*

## **Default**

No cross-connects exist.

## **Views**

Cross-connect group view

## **Predefined user roles**

network-admin

mdc-admin

## **Parameters**

*connection-name*: Specifies the name of the cross-connect, a case-sensitive string of 1 to 20 characters, excluding hyphens.

## **Usage guidelines**

A cross-connect is a point-to-point connection.

You can perform the following operations in cross-connect view:

- Execute the **ac interface** and **peer** commands to connect an AC to a PW, so the PE can forward packets between the AC and the PW.
- Execute the **peer** command twice to connect two PWs to form a multi-segment PW.
- Execute the **ac interface** and **ccc** commands to connect an AC to a remote CCC connection, so the PE can forward packets between the AC and the remote CCC connection.

## **Examples**

# Create cross-connect **ac2pw** for cross-connect group **vpn1** and enter cross-connect view.

```
<Sysname> system-view 
[Sysname] xconnect-group vpn1 
[Sysname-xcg-vpn1] connection ac2pw 
[Sysname-xcg-vpn1-ac2pw]
```
## <span id="page-7-1"></span>connection remote-site-id

Use **connection remote-site-id** to create an auto-discovery cross-connect and enter its view, or enter the view of an existing auto-discovery cross-connect.

Use **undo connection remote-site-id** to remove the auto-discovery cross-connect.

## **Syntax**

**connection remote-site-id** *remote-site-id* 

**undo connection remote-site-id** *remote-site-id* 

## **Default**

No auto-discovery cross-connects exist.

## **Views**

Site view

## <span id="page-8-0"></span>**Predefined user roles**

network-admin

mdc-admin

#### **Parameters**

*remote-site-id*: Specifies a remote site by its ID in the range of 0 to 256.

## **Usage guidelines**

This command creates an auto-discovery cross-connect that uses BGP to establish a PW from the local site to the specified remote site.

In auto-discovery cross-connect view, you can execute **ac interface** to bind an AC to the auto-discovery cross-connect. The PE can forward packets between the AC and the PW.

## **Examples**

# Create an auto-discovery cross-connect from site 1 to site 3 in site view, and enter auto-discovery cross-connect view.

```
<Sysname> system-view 
[Sysname] xconnect-group bbb 
[Sysname-xcg-bbb] auto-discovery bgp 
[Sysname-xcg-bbb-auto] site 1 range 10 
[Sysname-xcg-bbb-auto-1] connection remote-site-id 3 
[Sysname-xcg-bbb-auto-1-3]
```
## <span id="page-8-1"></span>control-word enable

Use **control-word enable** to enable the control word feature.

Use **undo control-word enable** to disable the control word feature.

## **Syntax**

**control-word enable** 

**undo control-word enable** 

## **Default**

The control word feature is disabled.

#### **Views**

PW class view

#### **Predefined user roles**

network-admin

mdc-admin

#### **Usage guidelines**

The control word field is between the MPLS label stack and the Layer 2 data. It carries control information for the Layer 2 frame, for example, the sequence number.

The control word feature has the following functions:

- Avoids fragment disorder. In multipath forwarding, fragments received might be disordered. You can configure the control word feature so the device reorders the fragments according to the sequence number carried in the control word field.
- Identifies the original payload length for packets that include padding.

<span id="page-9-0"></span>When the PW data encapsulation type is Ethernet or VLAN, the control word field is optional. Packets transmitted on the PW carry the control word field only when control word is enabled on both PEs.

#### **Examples**

# Enable the control word feature for PW class **pw100**.

<Sysname> system-view [Sysname] pw-class pw100 [Sysname-pw-pw100] control-word enable

#### **Related commands**

**display l2vpn pw-class** 

## <span id="page-9-1"></span>description

Use **description** to configure a description for a cross-connect group.

Use **undo description** to restore the default.

#### **Syntax**

**description** *text*

**undo description** 

## **Default**

No description is configured for a cross-connect group.

#### **Views**

Cross-connect group view

#### **Predefined user roles**

network-admin

mdc-admin

## **Parameters**

*text*: Specifies a description, a case-sensitive string of 1 to 80 characters.

#### **Examples**

# Configure a description of **vpws for vpn2** for cross-connect group **vpn2**.

```
<Sysname> system-view
```
[Sysname] xconnect-group vpn2

[Sysname-xcg-vpn2] description vpws for vpn2

#### **Related commands**

**display l2vpn xconnect-group** 

## <span id="page-9-2"></span>display bgp l2vpn signaling

Use **display bgp l2vpn signaling** to display MPLS L2VPN label block information discovered by BGP.

## **Syntax**

```
display bgp [ instance instance-name ] l2vpn signaling [ peer ip-address
{ advertised | received } | route-distinguisher route-distinguisher 
[ site-id site-id [ label-offset label-offset [ advertise-info ] ] ] ]
```
#### **Views**

Any view

### **Predefined user roles**

network-admin

network-operator

mdc-admin

mdc-operator

## **Parameters**

**instance** *instance-name*: Displays MPLS L2VPN label block information in a BGP instance. The *instance-name* argument specifies the BGP instance name, a case-sensitive string of 1 to 31 characters. If you do not specify a BGP instance, this command displays MPLS L2VPN label block information in the default BGP instance.

**peer** *ip-address*: Displays MPLS L2VPN label block information advertised to or received from a BGP peer. The *ip-address* argument specifies the peer IP address.

**advertised**: Displays MPLS L2VPN label block information advertised to the BGP peer.

**received**: Displays MPLS L2VPN label block information received from the BGP peer.

**route-distinguisher** *route-distinguisher*: Displays BGP MPLS L2VPN label block information for the route distinguisher (RD), which is a string of 3 to 21 characters. You can specify an RD in one of the following formats:

- *16-bit AS number***:***32-bit user-defined number*. For example, 101:3.
- *32-bit IP address***:***16-bit user-defined number*. For example, 192.168.122.15:1.
- *32-bit AS number***:***16-bit user-defined number*, where the AS number must be equal to or greater than 65536. For example, 65536:1.

**site-id** *site-id*: Displays BGP MPLS L2VPN label block information for a site. The *site-id*  argument specifies the site ID. The site ID range is 0 to 65535.

**label-offset** *label-offset*: Displays information about the BGP MPLS L2VPN label block with an offset. The *label-offset* argument specifies the offset in the range of 0 to 65535.

**advertise-info**: Displays BGP MPLS L2VPN label block advertisement information.

## **Usage guidelines**

If you do not specify any parameters, this command displays brief information about all BGP MPLS L2VPN label blocks.

## **Examples**

# Display brief information about all BGP MPLS L2VPN label blocks.

```
<Sysname> display bgp l2vpn signaling
```

```
 BGP local router ID is 192.168.1.135 
Status codes: * - valid, > - best, d - dampened, h - history,
               s - suppressed, S - stale, i - internal, e - external 
               Origin: i - IGP, e - EGP, ? - incomplete 
 Total number of label blocks: 2 
 Route distinguisher: 2:2 
 Total number of label blocks: 2
```
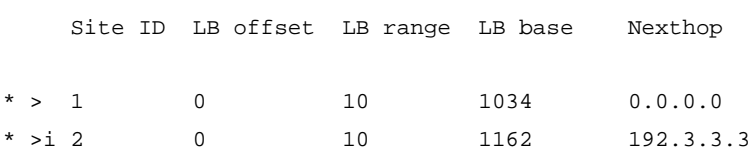

#### **Table 1 Command output**

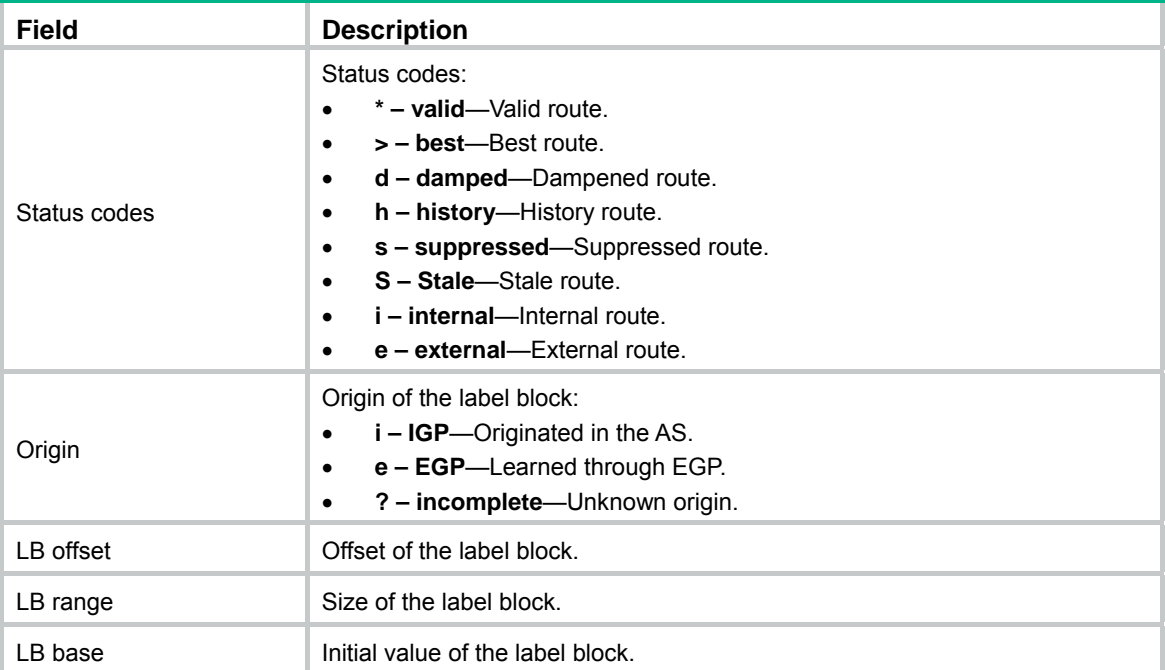

#### # Display detailed information about the BGP MPLS L2VPN label block that has RD 2:2, site ID 2, and offset 0.

<Sysname> display bgp l2vpn signaling route-distinguisher 2:2 site-id 2 label-offset 0 BGP local router ID: 192.168.1.135 Local AS number: 100 Route distinguisher: 2:2 Total number of label blocks: 1 Paths: 1 available, 1 best From : 192.3.3.3 (192.168.1.140) Original nexthop: 192.3.3.3 Ext-Community : <RT: 2:2>, <L2VPN info: MTU 1500, Encap type VLAN> AS-path : (null) Origin : igp Attribute value : localpref 100, pref-val 0 Site ID : 2 LB offset : 0 LB base : 1162 LB range : 10 State : valid, internal, best CSV : 0x010101BFFFFFFFFFFFFFFFFFFFFFFFFFFFFFFFFFFFFFFFFFFFFFFFFFFFF

#### FFFFFFFFFFFFF

## **Table 2 Command output**

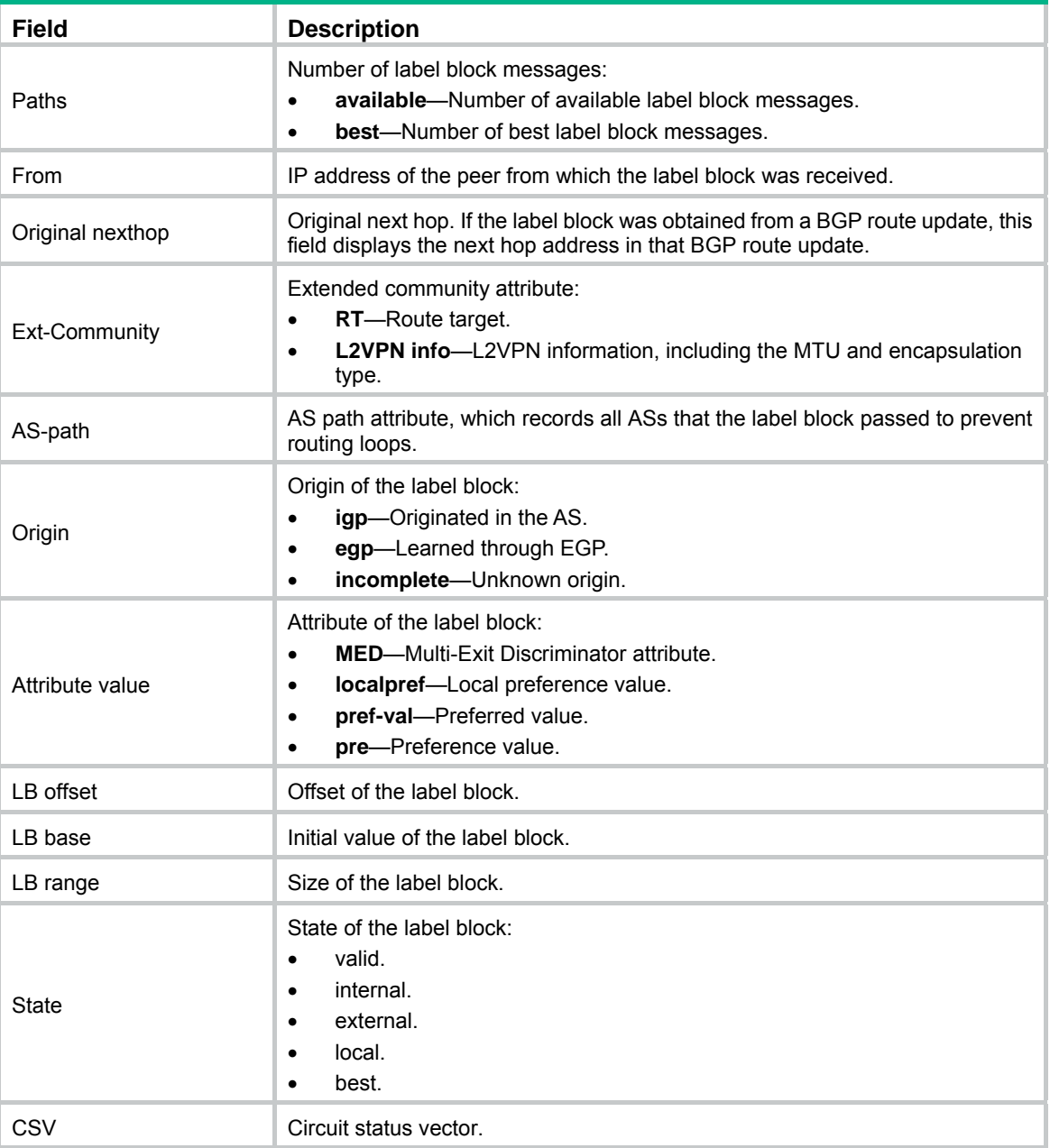

# Display BGP advertisement information for the specified MPLS L2VPN label block.

<Sysname> display bgp l2vpn signaling route-distinguisher 2:2 site-id 1 label-offset 0 advertise-info

 BGP local router ID: 192.168.1.135 Local AS number: 100 Route distinguisher: 2:2 Total number of label blocks: 1 Paths: 1 best

<span id="page-13-0"></span>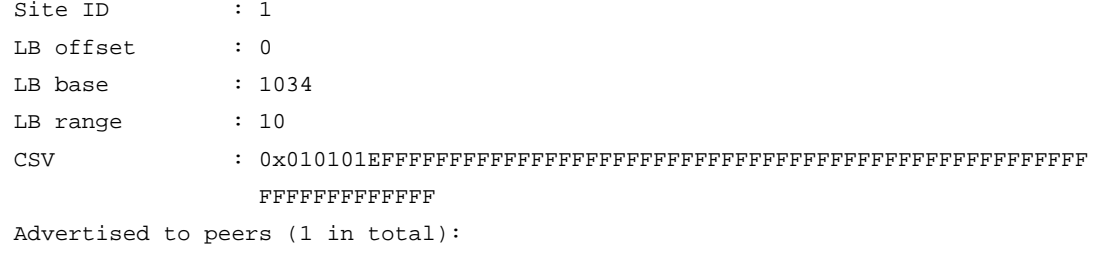

192.3.3.3

## **Table 3 Command output**

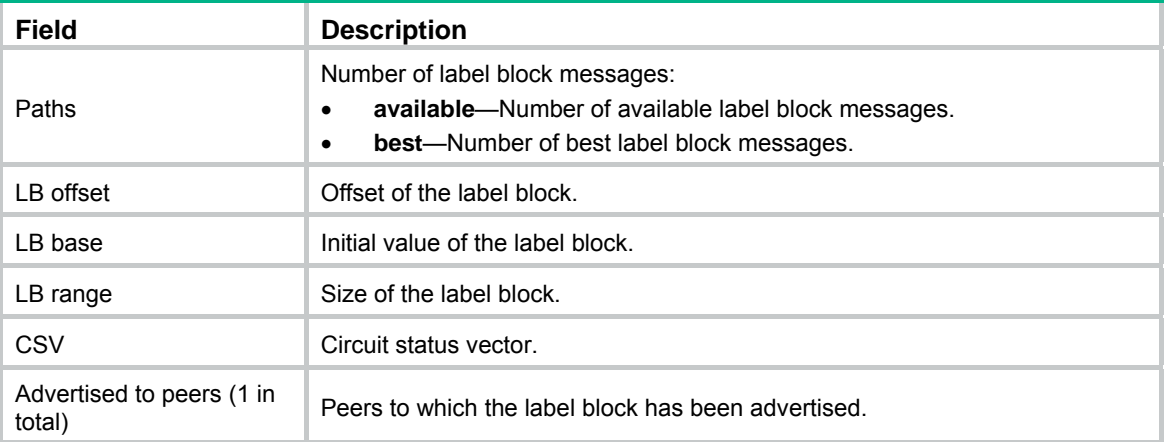

## <span id="page-13-1"></span>display l2vpn bgp

Use **display l2vpn bgp** to display MPLS L2VPN label block information.

### **Syntax**

**display l2vpn bgp** [ **local** | **peer** *ip-address* ] [ **xconnect-group** *group-name* ] [ **verbose** ]

#### **Views**

Any view

## **Predefined user roles**

network-admin

network-operator

mdc-admin

mdc-operator

## **Parameters**

**local**: Displays local MPLS L2VPN label block information.

**peer** *ip-address*: Displays MPLS L2VPN label block information received from the remote peer.

**xconnect-group** *group-name*: Displays MPLS L2VPN label block information for a cross-connect group. The *group-name* argument specifies the cross-connect group name, a case-sensitive string of 1 to 31 characters. If you do not specify a cross-connect group, this command displays MPLS L2VPN label block information for all cross-connect groups.

**verbose**: Displays detailed information. If you do not specify this keyword, the command displays brief information.

## **Usage guidelines**

If you specify a peer, this command displays both the label block received from the peer and the local label block that matches the received label block.

If you do not specify a peer or **local**, this command displays label blocks received from all peers and local label blocks that match the received ones. If no local label block matches the received ones, the command only displays the label blocks received from all peers.

A local label block matches a received label block if the following condition is met: local label block LO ≤ remote site ID ≤ local label block LO + local label block LR – 1.

#### **Examples**

# Display brief information about label blocks received from all peers.

```
<Sysname> display l2vpn bgp 
Total number of BGP PWs: 1, 1 up, 0 down
```

```
Xconnect-group Name: vpnb, Site ID:1
```
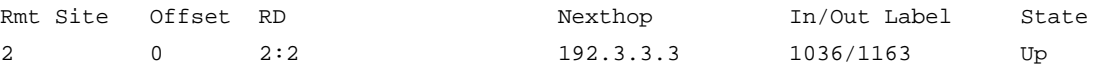

## **Table 4 Command output**

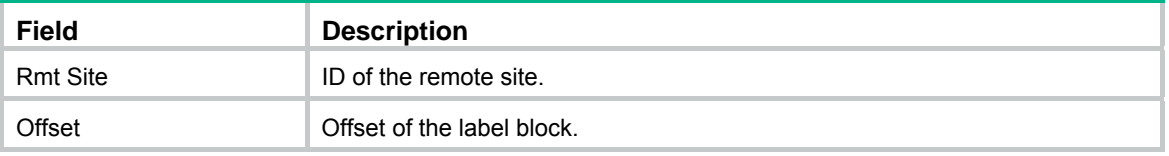

# Display detailed information about label blocks received from all peers.

```
<Sysname> display l2vpn bgp verbose
```
Xconnect-group Name: vpnb, Site ID:1 Remote Site ID : 2 Offset : 0 RD : 2:2 PW State : Up Encapsulation : VLAN MTU : 1500

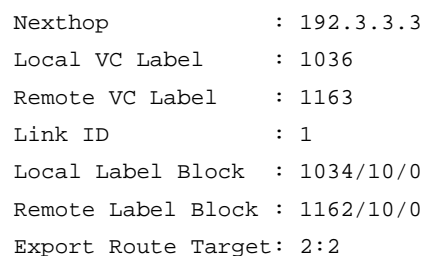

#### **Table 5 Command output**

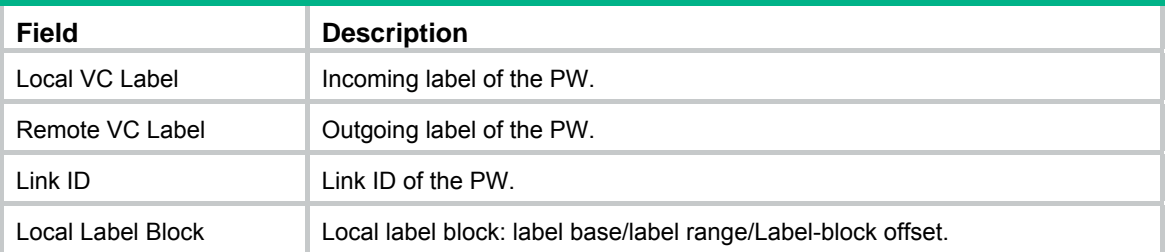

<span id="page-15-0"></span>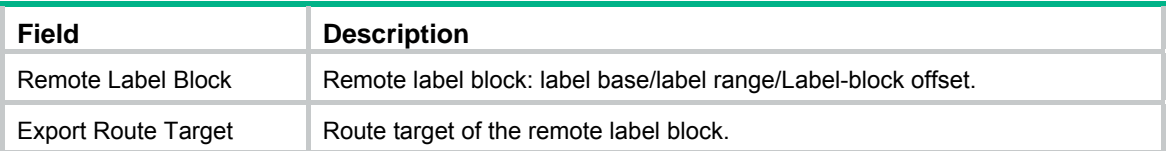

## # Display brief information about all local label blocks.

<Sysname> display l2vpn bgp local Xconnect-group Name: vpnb Site Offset Range Label Base RD 1 0 10 1034 2:2

## # Display detailed information about all local label blocks.

<Sysname> display l2vpn bgp local verbose

```
Xconnect-group Name: vpnb
```
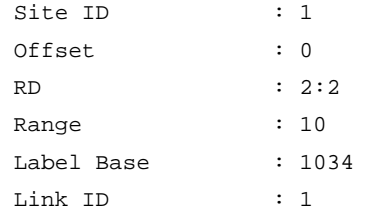

### **Table 6 Command output**

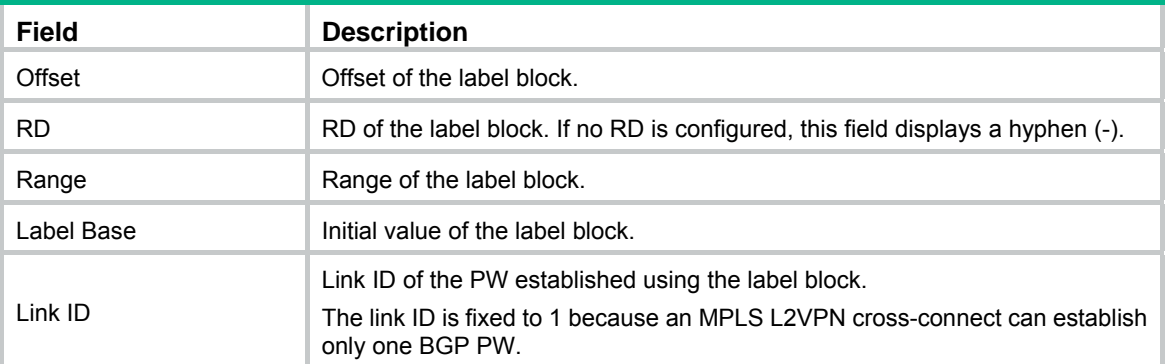

## **Related commands**

**display l2vpn pw** 

## <span id="page-15-1"></span>display l2vpn forwarding

Use **display l2vpn forwarding** to display cross-connect forwarding information.

## **Syntax**

In standalone mode:

```
display l2vpn forwarding { ac | pw } [ xconnect-group group-name ] [ slot
slot-number ] [ verbose ]
```
In IRF mode:

```
display l2vpn forwarding { ac | pw } [ xconnect-group group-name ] [ chassis 
chassis-number slot slot-number ] [ verbose ]
```
## **Views**

Any view

## **Predefined user roles**

- network-admin
- network-operator
- mdc-admin
- mdc-operator

#### **Parameters**

**ac**: Displays AC forwarding information.

**pw**: Displays PW forwarding information.

**xconnect-group** *group-name*: Displays forwarding information for a cross-connect group. The *group-name* argument specifies the cross-connect group name, a case-sensitive string of 1 to 31 characters. If you do not specify a group, this command displays forwarding information for all cross-connect groups.

**slot** *slot-number*: Specifies a card by its slot number. If you do not specify a card, this command displays cross-connect forwarding information on the active MPU. (In standalone mode.)

**chassis** *chassis-number* **slot** *slot-number*: Specifies a card on an IRF member device. The *chassis-number* argument represents the member ID of the IRF member device. The *slot-number* argument represents the slot number of the card. If you do not specify a card, this command displays cross-connect forwarding information for the global active MPU. (In IRF mode.)

**verbose**: Displays detailed information. If you do not specify this keyword, the command displays brief information.

#### **Examples**

# Display brief AC forwarding information for all cross-connect groups.

```
<Sysname> display l2vpn forwarding ac 
Total number of cross-connections: 3 
Total number of ACs: 3
```
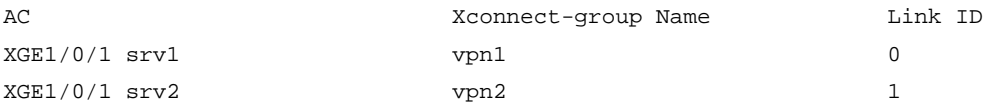

#### **Table 7 Command output**

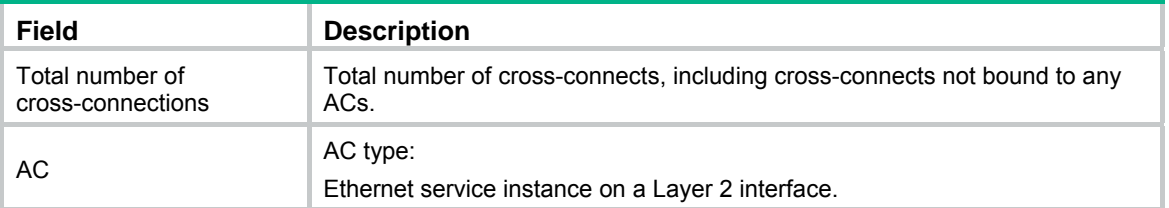

# Display detailed AC forwarding information for all cross-connect groups.

```
<Sysname> display l2vpn forwarding ac verbose
```

```
Xconnect-group Name: vpws1 
  Connection Name: actopw 
   Interface: XGE1/0/3 Service Instance: 1 
   Link ID : 1
     Access Mode : VLAN 
     Encapsulation: s-vid 16 
     Bandwidth : Unlimited
```

```
 Connection Name: actopw2 
   Interface: XGE1/0/3 Service Instance: 4 
    Link ID : 1
     Access Mode : VLAN 
     Encapsulation: untagged 
     Bandwidth : Unlimited 
Xconnect-group Name: vpws5 
  Connection Name: actopw 
  Interface: Vlan14 
    Link ID : 0
```

```
 Access Mode : VLAN
```
#### **Table 8 Command output**

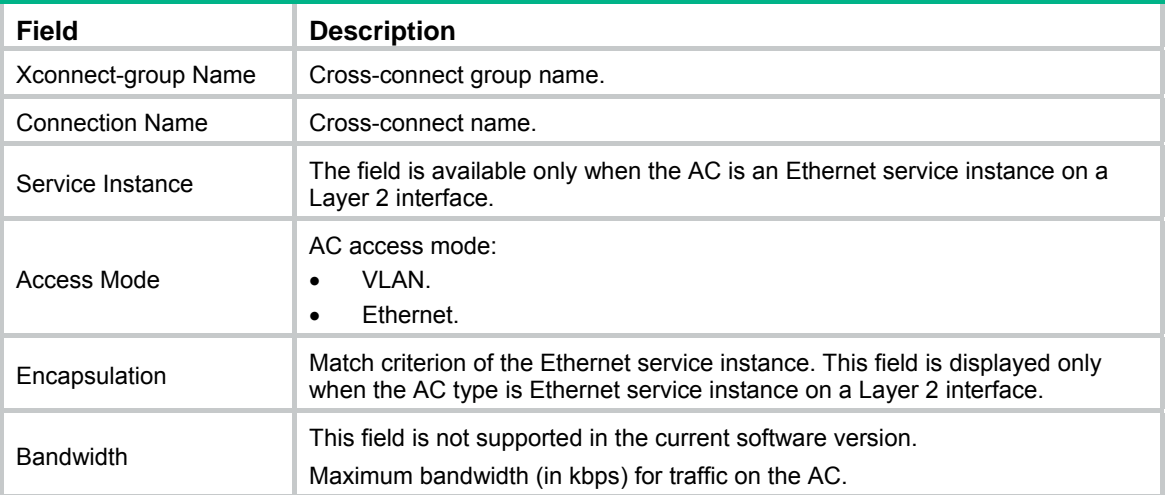

## # Display brief PW forwarding information for all cross-connect groups.

<Sysname> display l2vpn forwarding pw Total number of cross-connections: 1 Total number of PWs: 2, 2 up, 0 blocked, 0 down

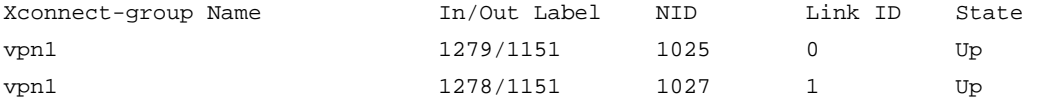

### **Table 9 Command output**

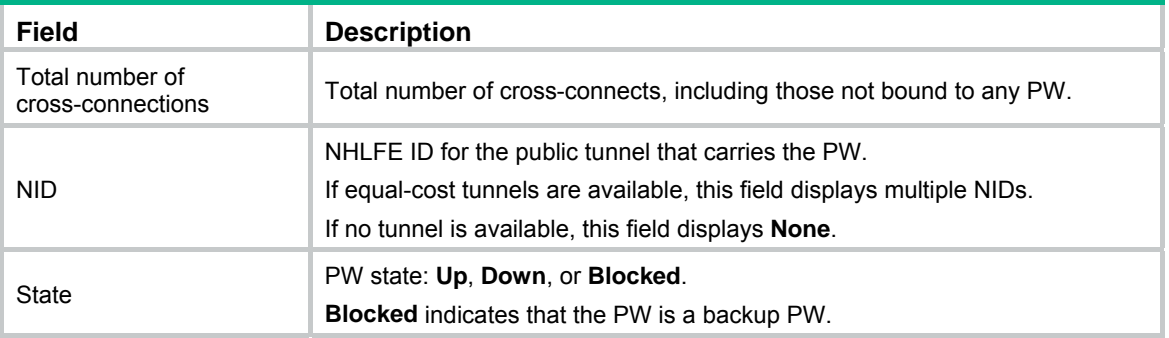

# Display detailed PW forwarding information for all cross-connect groups.

<Sysname> display l2vpn forwarding pw verbose

Xconnect-group Name: vpn1 Connection Name: ldp Link ID: 0 PW Type : VLAN PW State : Up In Label : 1279 Out Label: 1151 MTU : 1500 PW Attributes : Main VCCV CC : Router-Alert VCCV BFD : - Tunnel Group ID : 0x60000000 Tunnel NHLFE IDs: 1025 Link ID: 1 PW Type : VLAN PW State : Up In Label : 1278 Out Label: 1151 MTU : 1500 PW Attributes : Main VCCV CC : Router-Alert VCCV BFD : - Tunnel Group ID : 0x160000001 Tunnel NHLFE IDs: 1027

#### **Table 10 Command output**

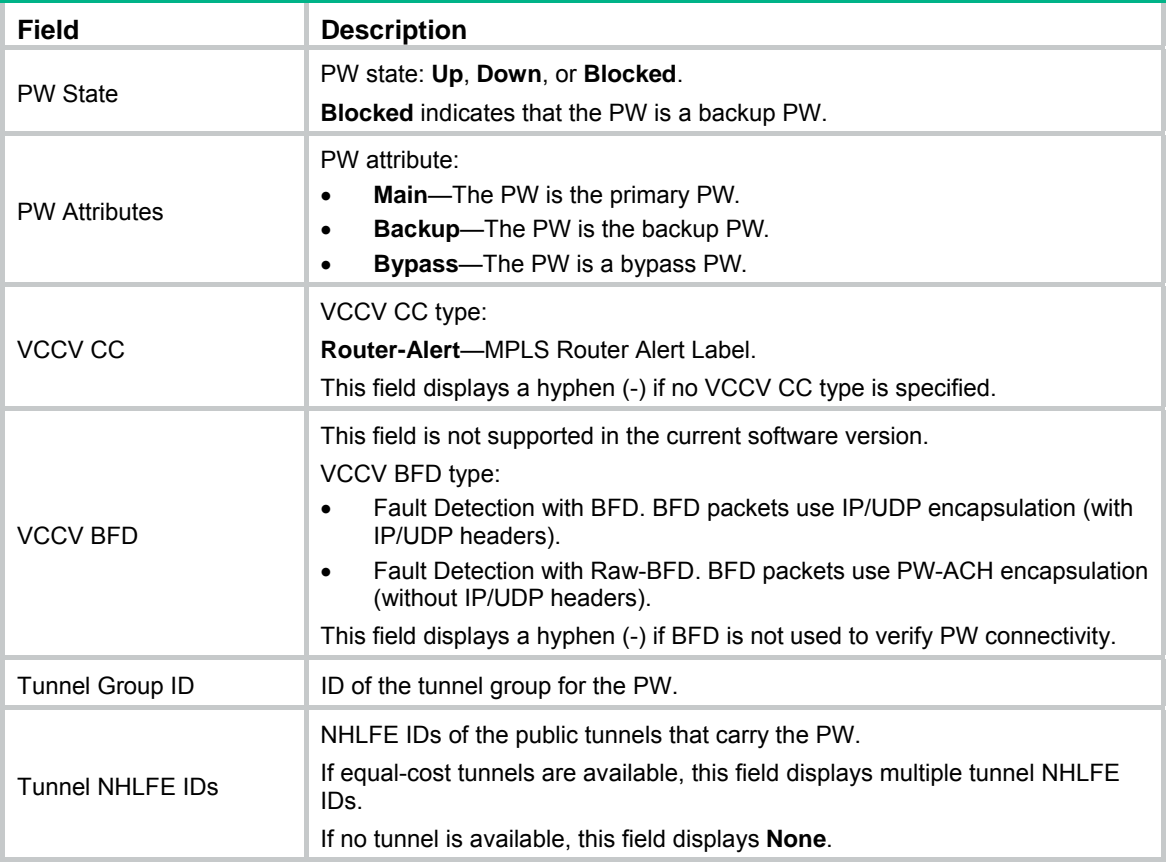

## <span id="page-19-1"></span><span id="page-19-0"></span>display l2vpn ldp

Use **display l2vpn ldp** to display LDP PW label information.

## **Syntax**

```
display l2vpn ldp [ peer ip-address [ pw-id pw-id ] | xconnect-group 
group-name ] [ verbose ]
```
#### **Views**

Any view

#### **Predefined user roles**

network-admin

network-operator

mdc-admin

mdc-operator

#### **Parameters**

**peer** *ip-address*: Displays LDP PW label information advertised by a peer PE. The *ip-address* argument specifies the LSR ID of the peer PE. If you do not specify a peer PE, this command displays LDP PW label information advertised by all peer PEs.

**pw-id** *pw-id*: Displays LDP PW label information for a PW. The *pw-id* argument specifies the PW ID in the range of 1 to 4294967295. If you specify **peer** *ip-address* without this option, the command displays all LDP PW label information advertised by the peer PE.

**xconnect-group** *group-name*: Displays LDP PW label information for a cross-connect group. The *group-name* argument specifies the cross-connect group name, a case-sensitive string of 1 to 31 characters. If you do not specify a cross-connect group, this command displays LDP PW label information for all cross-connect groups.

**verbose**: Displays detailed information. If you do not specify this keyword, the command displays brief information.

## **Examples**

# Display brief information about all LDP PW labels.

```
<Sysname> display l2vpn ldp
```
Total number of LDP PWs: 5, 4 up, 1 down

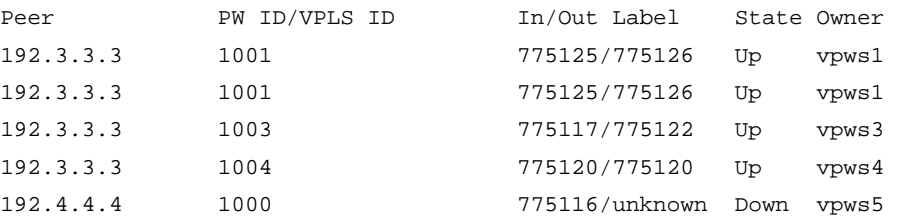

#### **Table 11 Command output**

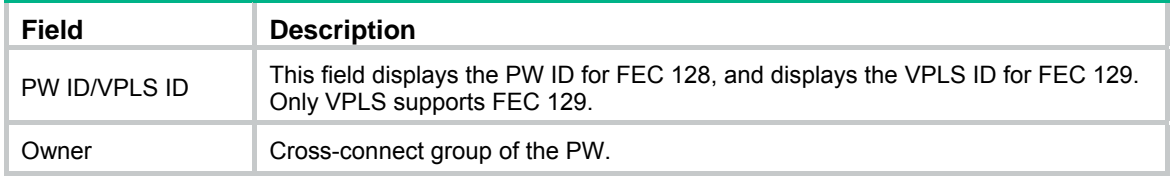

# Display detailed information about all LDP PW labels.

```
<Sysname> display l2vpn ldp verbose 
Peer: 192.2.2.2 PW ID: 1000 
  Xconnect-group: vpn1 
  Connection : ldp 
 PW State : Up
  PW Status Communication: Notification method 
  PW Preferential Forwarding Status Bit: Process 
  PW ID FEC (Local/Remote): 
   PW Type : VLAN/VLAN
    Group ID : 0/0 
    Label : 151/279 
    Control Word: Disabled/Disabled 
    VCCV CC Type: -/- 
    VCCV CV Type: -/- 
    MTU : 1500/1500 
    PW Status : PW forwarding/PW forwarding
```
## **Table 12 Command output**

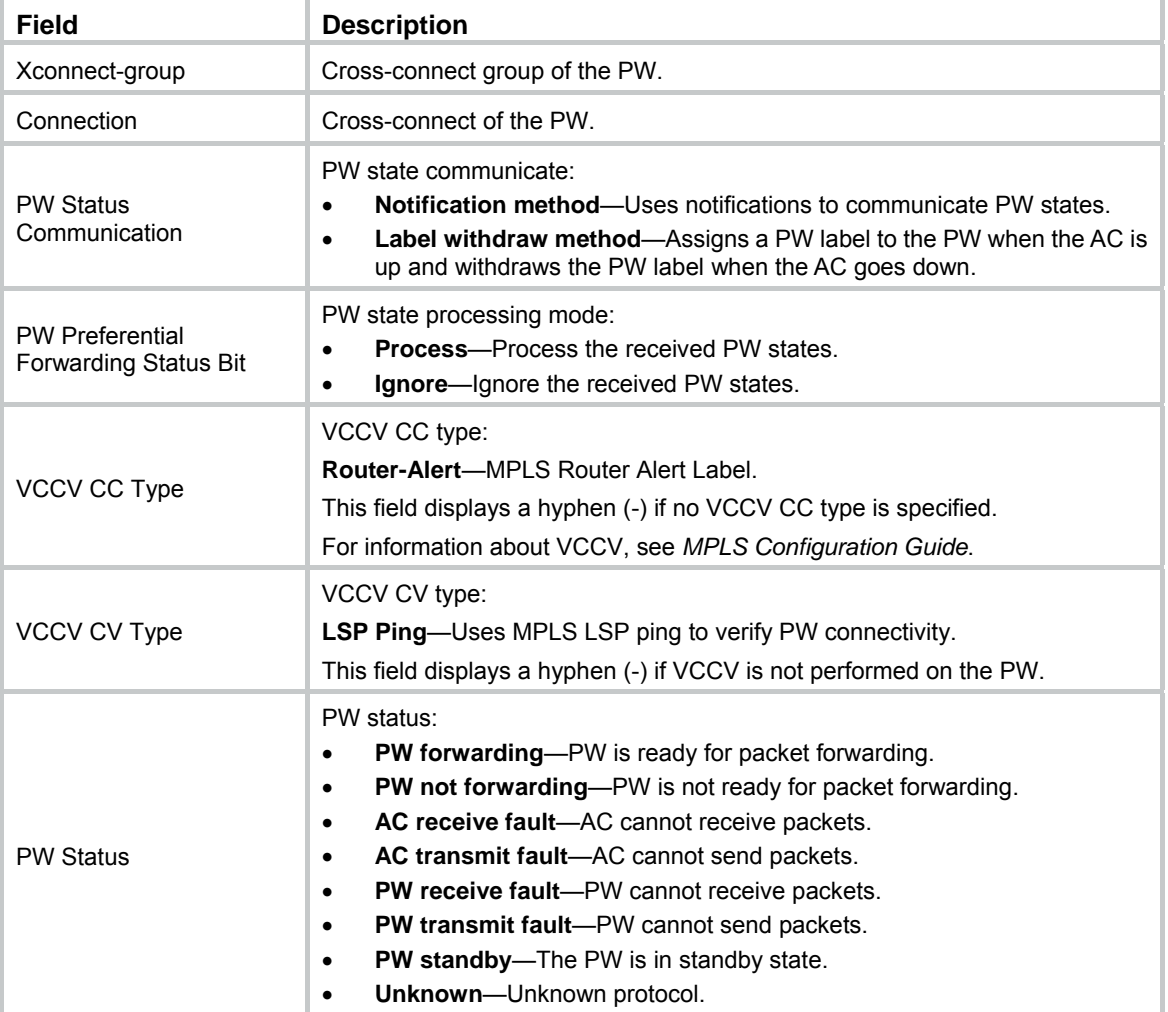

## <span id="page-21-1"></span><span id="page-21-0"></span>display l2vpn pw

Use **display l2vpn pw** to display L2VPN PW information.

## **Syntax**

```
display l2vpn pw [ xconnect-group group-name ] [ protocol { bgp | ldp |
static } ] [ verbose ]
```
#### **Views**

Any view

#### **Predefined user roles**

network-admin

network-operator

mdc-admin

mdc-operator

#### **Parameters**

**xconnect-group** *group-name*: Displays L2VPN PW information for a cross-connect group. The *group-name* argument specifies the cross-connect group name, a case-sensitive string of 1 to 31 characters. If you do not specify a group, this command displays L2VPN PW information for all cross-connect groups.

**protocol**: Displays L2VPN PW information established by a protocol. If you do not specify a protocol, this command displays L2VPN PW information established by all protocols.

**bgp**: Displays BGP PW information.

**ldp**: Displays LDP PW information.

**static**: Displays static PW information, including remote CCC connections.

**verbose**: Displays detailed information. If you do not specify this keyword, the command displays brief information.

#### **Usage guidelines**

After you enable PW statistics, you can use the **display l2vpn pw verbose** command to display PW statistics.

#### **Examples**

# Display brief information about all L2VPN PWs.

```
<Sysname> display l2vpn pw 
Flags: M - main, B - backup, BY - bypass, H - hub link, S - spoke link, N - no split horizon 
Total number of PWs: 2 
2 up, 0 blocked, 0 down, 0 defect, 0 idle, 0 duplicate
```
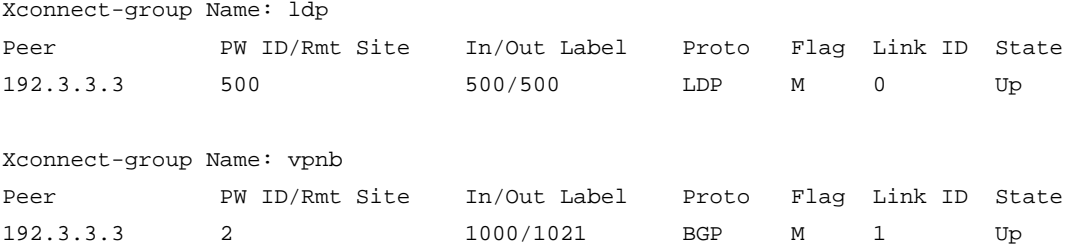

## **Table 13 Command output**

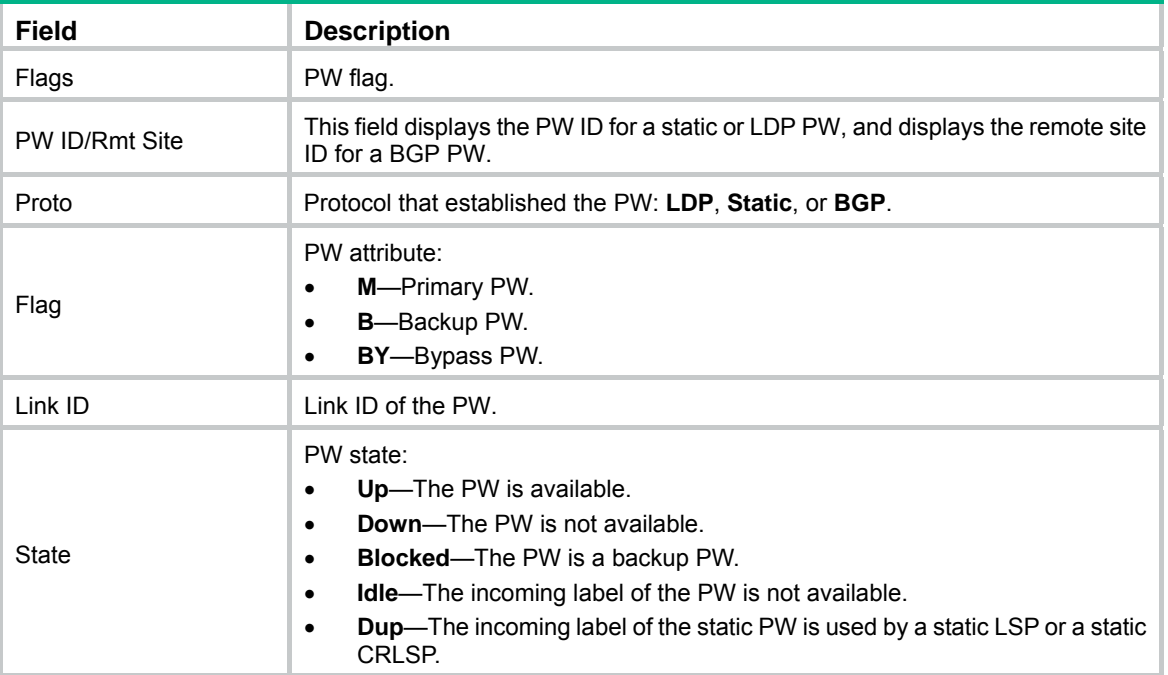

#### # Display detailed information about all PWs.

```
<Sysname> display l2vpn pw verbose 
Xconnect-group Name: ldp 
 Connection Name: ldp 
 Peer: 192.3.3.3 PW ID: 500
    Signaling Protocol : LDP 
   Link ID : 0 PW State : Up
   In Label : 1299 Out Label: 1299 
    MTU : 1500 
  PW Attributes : Main
  VCCV CC : -
    VCCV BFD : - 
    Tunnel Group ID : 0x800000160000000 
   Tunnel NHLFE IDs : 1026
Xconnect-group Name: vpnb 
 Connection of auto-discovery: Site 1 
 Peer: 192.3.3.3 Remote Site: 2
    Signaling Protocol : BGP 
   Link ID : 1 PW State : Up
    In Label : 1036 Out Label: 1163 
    MTU : 1500 
   PW Attributes : Main
   VCCV CC : -
    VCCV BFD : - 
   Tunnel Group ID : 0x800000160000000
   Tunnel NHLFE IDs : 1026
```
## **Table 14 Command output**

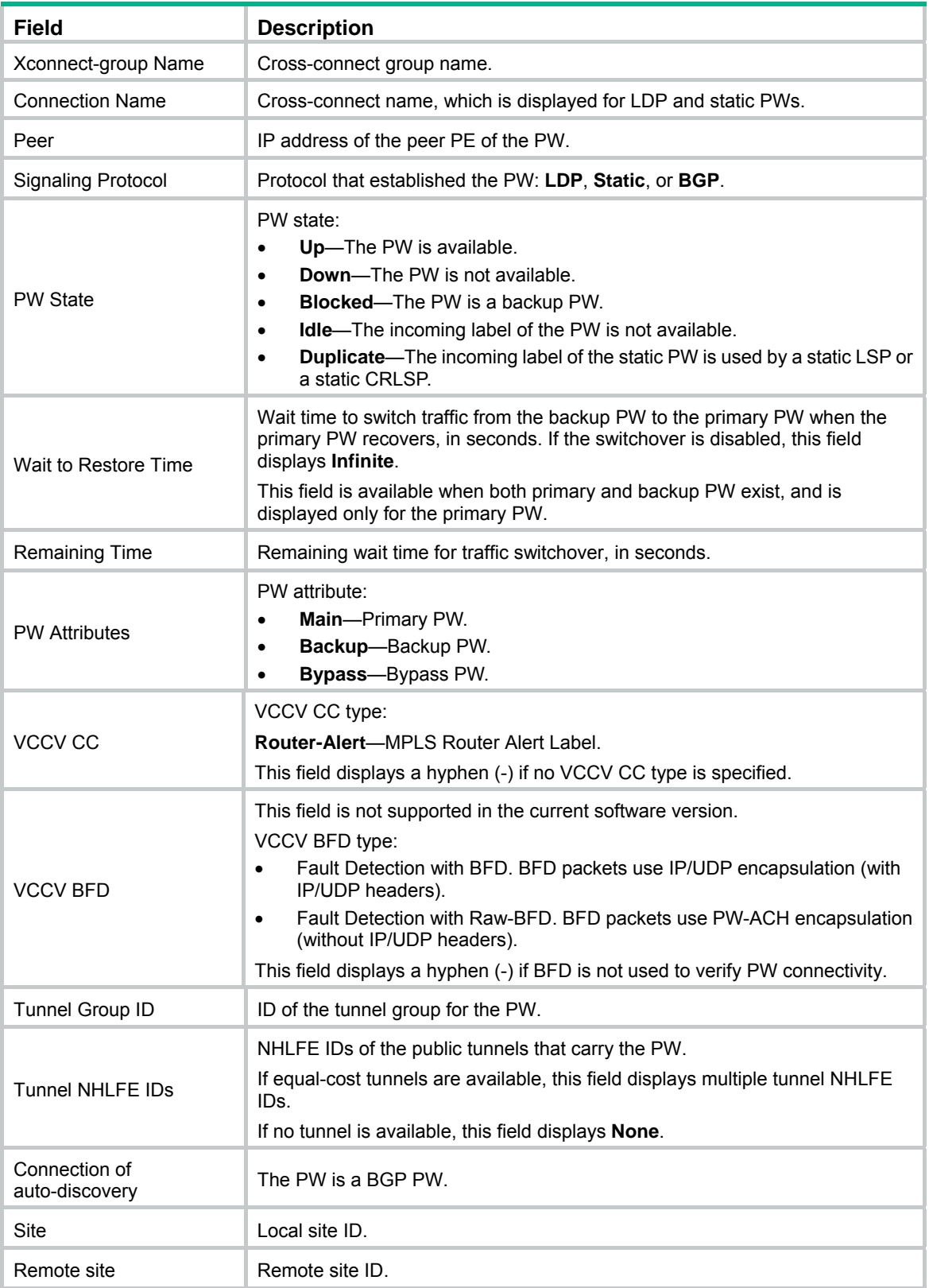

## <span id="page-24-1"></span><span id="page-24-0"></span>display l2vpn pw-class

Use **display l2vpn pw-class** to display PW class information.

## **Syntax**

**display l2vpn pw-class** [ *class-name* ] [ **verbose** ]

## **Views**

Any view

## **Predefined user roles**

network-admin

network-operator

mdc-admin

mdc-operator

## **Parameters**

*class-name*: Displays information about the PW class specified by its name, a case-sensitive string of 1 to 19 characters. If you do not specify a PW class, this command displays information about all PW classes.

**verbose**: Displays detailed information. If you do not specify this keyword, the command displays brief PW class information.

## **Examples**

# Display information about all PW classes.

<Sysname> display l2vpn pw-class Total number of PW classes: 2

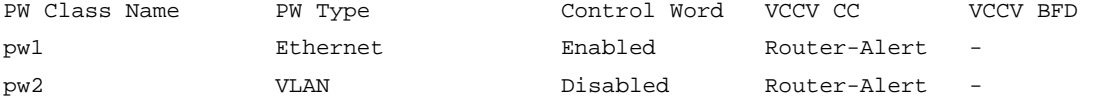

#### **Table 15 Command output**

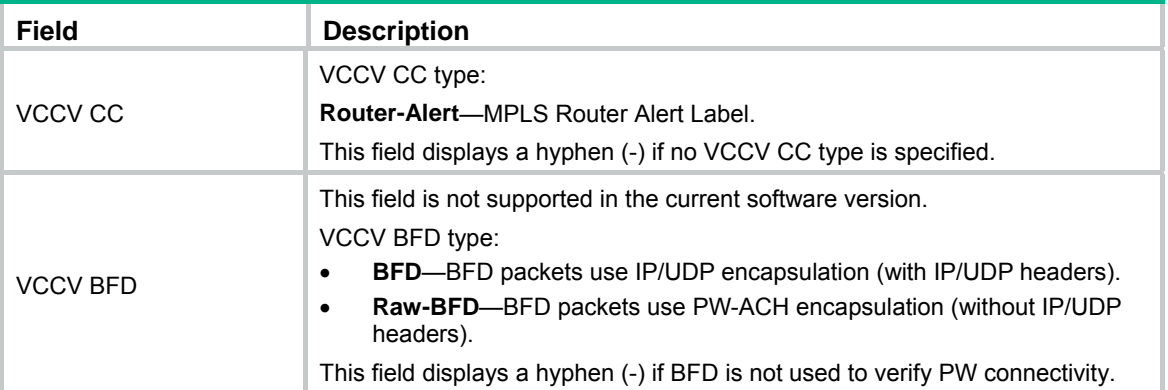

#### # Display detailed information about all PW classes.

<Sysname> display l2vpn pw-class verbose

```
PW Class Name : pw1 
  PW Type : Ethernet 
  Control Word: Enabled 
 VCCV CC : Router-Alert
```

```
 VCCV BFD : - 
  Sequencing : - 
PW Class Name : pw2 
 PW Type : VLAN
  Control Word: Disabled 
  VCCV CC : Router-Alert 
  VCCV BFD : - 
   Sequencing : -
```
## **Table 16 Command output**

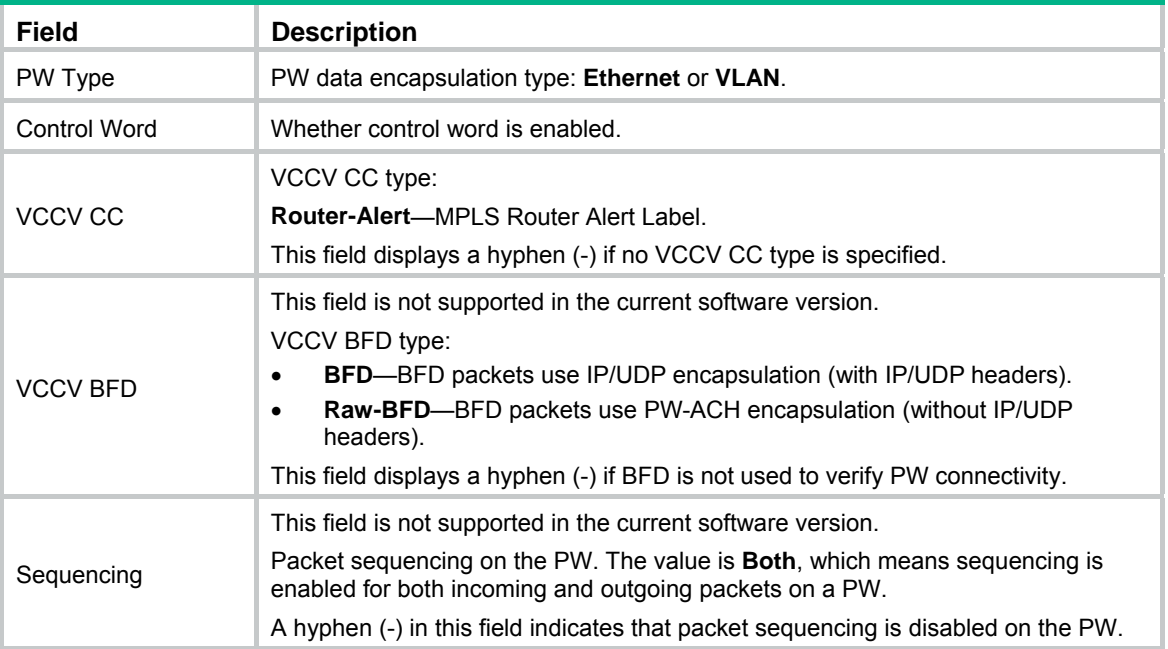

#### **Related commands**

**pw-class** 

## <span id="page-25-1"></span>display l2vpn service-instance

Use **display l2vpn service-instance** to display Ethernet service instance information.

## **Syntax**

**display l2vpn service-instance** [ **interface** *interface-type interface-number* [ **service-instance** *instance-id* ] ] [ **verbose** ]

## **Views**

Any view

## **Predefined user roles**

network-admin

network-operator

mdc-admin

mdc-operator

#### **Parameters**

**interface** *interface-type interface-number*: Displays Ethernet service instance information for the specified Layer 2 Ethernet interface or Layer 2 aggregate interface. If you do not specify an interface, this command displays Ethernet service instance information for all Layer 2 Ethernet interfaces and Layer 2 aggregate interfaces.

**service-instance** *instance-id*: Displays information about the Ethernet service instance specified by its ID. The instance ID is in the range of 1 to 4096. If you specify **interface** *interface-type interface-number* without this option, the command displays information about all Ethernet service instances on the specified Layer 2 Ethernet interface or Layer 2 aggregate interface.

**verbose**: Displays detailed information. If you do not specify this keyword, the command displays brief information.

#### **Examples**

# Display brief information about all Ethernet service instances.

<Sysname> display l2vpn service-instance Total number of service-instances: 5, 5 up, 0 down Total number of ACs: 2, 2 up, 0 down

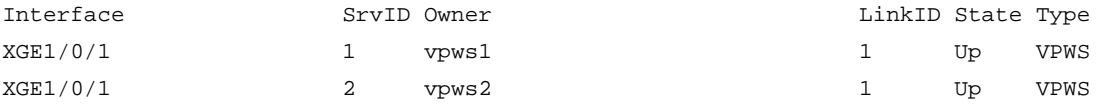

## **Table 17 Command output**

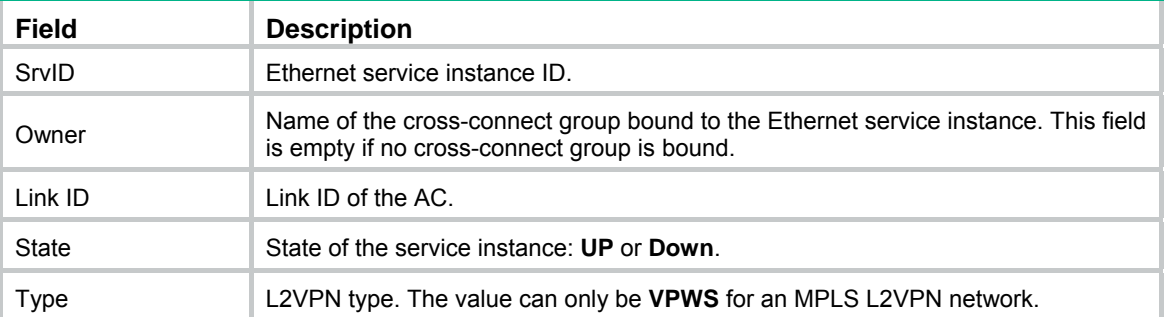

# Display detailed information about all Ethernet service instances on Layer 2 Ethernet interface Ten-GigabitEthernet 1/0/1.

<Sysname> display l2vpn service-instance interface ten-gigabitethernet 1/0/1 verbose Interface: XGE1/0/1

```
 Service Instance: 1 
  Type : Manual 
  Encapsulation : s-vid 16 
  Bandwidth : - 
  Xconnect-group: vpws1 
  Connection : actopw 
 Link ID : 1
  State : Up 
  Statistics : Disabled
```
#### <span id="page-27-0"></span>**Table 18 Command output**

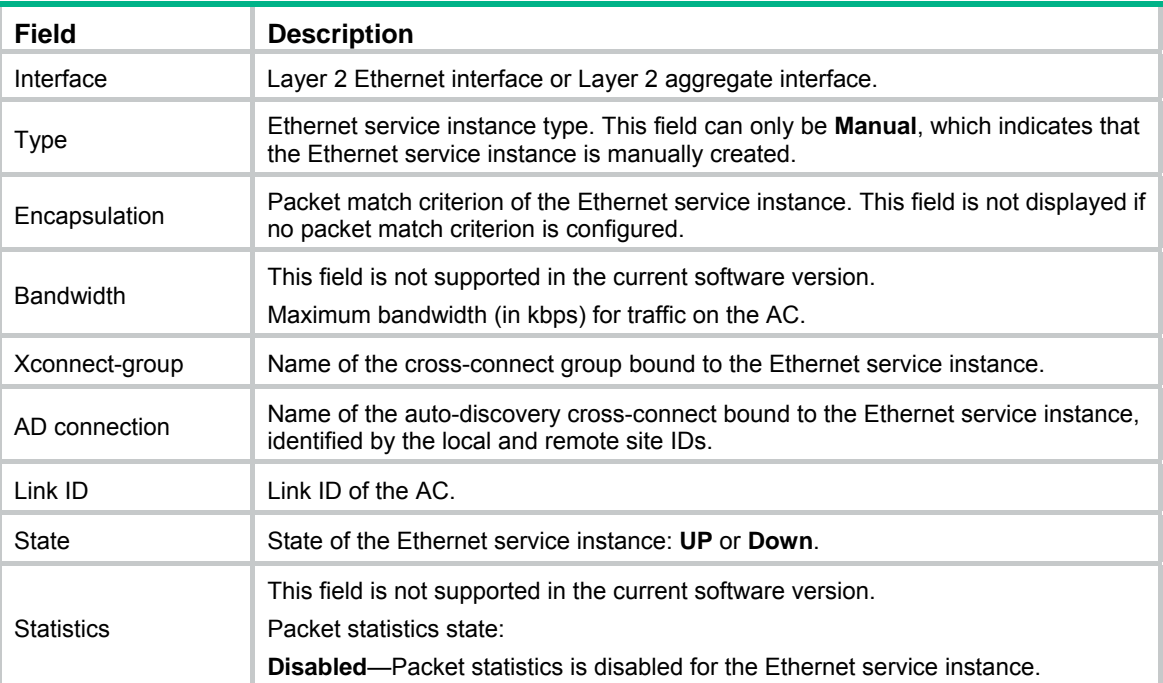

#### **Related commands**

**service-instance** 

## <span id="page-27-1"></span>display l2vpn xconnect-group

Use **display l2vpn xconnect-group** to display cross-connect group information.

## **Syntax**

**display l2vpn xconnect-group** [ **name** *group-name* ] [ **verbose** ]

## **Views**

Any view

### **Predefined user roles**

network-admin

network-operator

mdc-admin

mdc-operator

## **Parameters**

**name** *group-name*: Displays information about a cross-connect group. The *group-name*  argument specifies the cross-connect group name, a case-sensitive sting of 1 to 31 characters. If you do not specify a group, this command displays information about all cross-connect groups.

**verbose**: Displays detailed information. If you do not specify this keyword, the command displays brief information.

## **Examples**

# Display brief information about all cross-connect groups.

<Sysname> display l2vpn xconnect-group

Total number of cross-connections: 3, 0 up, 3 down, 0 admin down

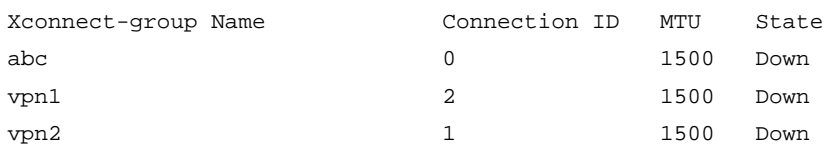

## **Table 19 Command output**

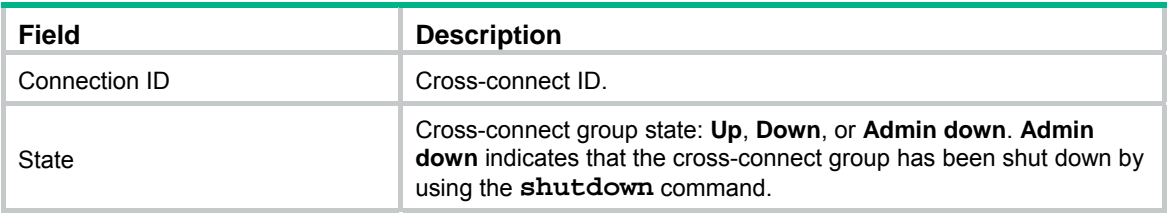

# Display detailed information about all cross-connect groups.

<Sysname> display l2vpn xconnect-group verbose

```
Xconnect-group Name: vpnb
```
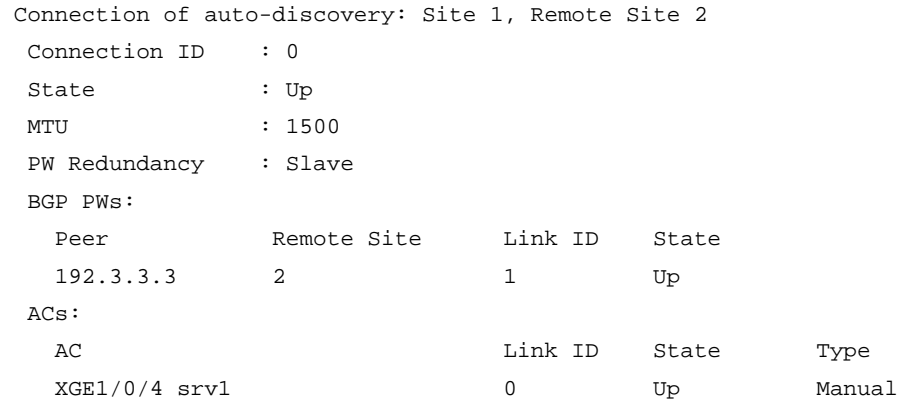

## **Table 20 Command output**

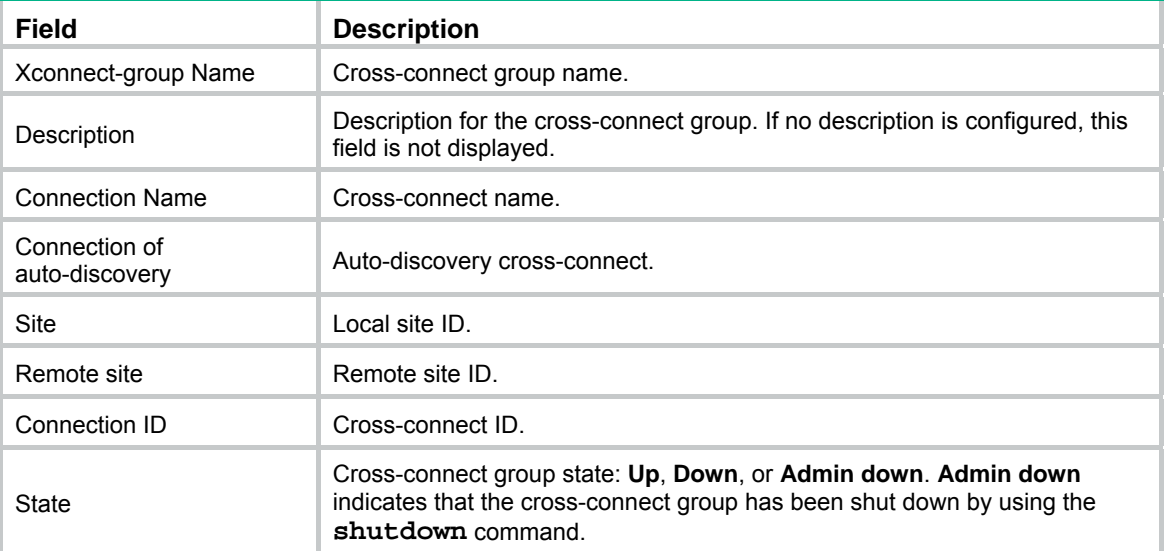

<span id="page-29-0"></span>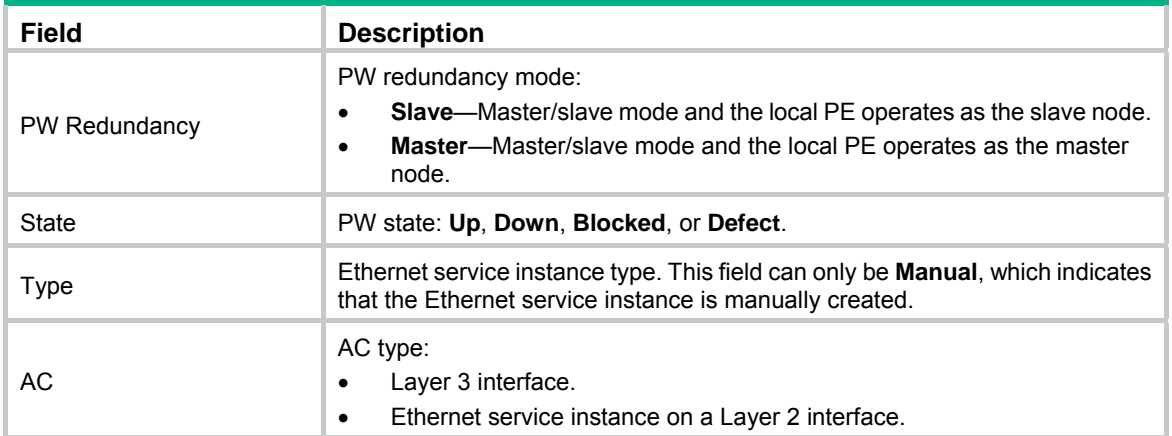

## **Related commands**

**xconnect-group** 

## <span id="page-29-1"></span>encapsulation

Use **encapsulation** to configure a packet match criterion for an Ethernet service instance.

Use **undo encapsulation** to restore the default.

## **Syntax**

```
encapsulation s-vid vlan-id [ only-tagged ]
```
**encapsulation** { **default** | **tagged** | **untagged** }

## **undo encapsulation**

#### **Default**

No packet match criterion is configured for an Ethernet service instance.

## **Views**

Ethernet service instance view

## **Predefined user roles**

network-admin

mdc-admin

## **Parameters**

**s-vid** *vlan-id*: Matches packets with the specified outer VLAN ID.

**only-tagged**: Matches tagged packets. If the outer VLAN is not the PVID, the matching result does not differ, whether or not you specify the **only-tagged** keyword. If the outer VLAN is the PVID, the matching result depends on whether or not the **only-tagged** keyword is specified.

- To match only PVID-tagged packets, specify the **only-tagged** keyword.
- To match both untagged packets and PVID-tagged packets, do not specify the **only-tagged** keyword.

*vlan-id*: Specifies a VLAN ID in the range of 1 to 4094.

**default**: Matches packets that do not match any other Ethernet service instances on the interface. On an interface, you can configure this criterion only in one Ethernet service instance. The Ethernet service instance matches all packets if it is the only instance on the interface.

**tagged**: Matches any packets that have a VLAN tag.

**untagged**: Matches any packets that do not have a VLAN tag.

## <span id="page-30-0"></span>**Usage guidelines**

You can configure the default packet match criterion in only one of the Ethernet service instances on an Ethernet interface. Packets that do not match any other Ethernet service instances match the Ethernet service instance configured with the default packet match criterion. If the Ethernet service instance configured with the default packet match criterion is the only instance on the interface, the Ethernet service instance matches all packets.

You cannot repeat the **encapsulation** command to modify the match criterion of an Ethernet service instance. To change the match criterion, first execute the **undo encapsulation** command to remove the original match criterion.

### **Examples**

# Configure Ethernet service instance 1 on Ten-GigabitEthernet 1/0/1 to match packets that have an outer VLAN ID of 111.

<Sysname> system-view

[Sysname] interface ten-gigabitethernet 1/0/1

[Sysname-Ten-GigabitEthernet1/0/1] service-instance 1

[Sysname-Ten-GigabitEthernet1/0/1-srv1] encapsulation s-vid 111

### **Related commands**

**display l2vpn service-instance** 

## <span id="page-30-1"></span>l2vpn enable

Use **l2vpn enable** to enable L2VPN.

Use **undo l2vpn enable** to disable L2VPN.

#### **Syntax**

**l2vpn enable** 

**undo l2vpn enable** 

## **Default**

L2VPN is disabled.

## **Views**

System view

#### **Predefined user roles**

network-admin

mdc-admin

## **Usage guidelines**

You must enable L2VPN before configuring other L2VPN settings.

#### **Examples**

```
# Enable L2VPN.
```

```
<Sysname> system-view 
[Sysname] l2vpn enable
```
## <span id="page-31-1"></span><span id="page-31-0"></span>l2vpn switchover

Use **l2vpn switchover** to switch traffic from a PW to its backup or primary PW.

## **Syntax**

**l2vpn switchover peer** *ip-address* **pw-id** *pw-id*

## **Views**

User view

## **Predefined user roles**

network-admin

mdc-admin

## **Parameters**

**peer** *ip-address*: Specifies the LSR ID of the peer PE.

**pw-id** *pw-id*: Specifies a PW by its ID in the range of 1 to 4294967295.

## **Usage guidelines**

The specified LSR ID and PW ID uniquely identify a PW.

If a PW has a backup PW or primary PW, this command switches traffic from the PW to the backup or primary PW. If the PW does not have a backup or primary PW, this command does not perform the switchover.

### **Examples**

# Switch traffic from PW 100 destined for 3.3.3.3 to its backup PW. <Sysname> l2vpn switchover peer 3.3.3.3 pw-id 100

## <span id="page-31-2"></span>mtu

Use **mtu** to set an MTU for PWs established on a cross-connect or auto-discovery cross-connect.

Use **undo mtu** to restore the default.

## **Syntax**

**mtu** *size*

**undo mtu** 

## **Default**

A PW has an MTU of 1500 bytes.

## **Views**

Cross-connect view

Auto-discovery cross-connect group view

## **Predefined user roles**

network-admin

mdc-admin

## **Parameters**

*size*: Specifies an MTU value. The value range is 300 to 65535.

## <span id="page-32-0"></span>**Usage guidelines**

The specified MTU applies to all PWs established in the cross-connect view or the auto-discovery cross-connect group view.

The MTU specifies the maximum packet length, including the control word, PW label, and network layer packet.

For an LDP PW to come up, the PEs at the two ends of the PW must have the same MTU.

#### **Examples**

# Set the MTU to 1400 bytes for cross-connect **ac2pw** in cross-connect group **vpn1**.

<Sysname> system-view [Sysname] xconnect-group vpn1 [Sysname-xcg-vpn1] connection ac2pw [Sysname-xcg-vpn1-ac2pw] mtu 1400

# Set the MTU to 1400 bytes for the auto-discovery cross-connect in cross-connect group **bbb**.

<Sysname> system-view

[Sysname] xconnect-group bbb

[Sysname-xcg-bbb] auto-discovery bgp

[Sysname-xcg-bbb-auto] mtu 1400

#### **Related commands**

#### **display l2vpn xconnect-group**

## <span id="page-32-1"></span>peer

Use **peer** to configure a PW for a cross-connect and enter cross-connect PW view, or enter the view of an existing cross-connect PW.

Use **undo peer** to delete a PW for a cross-connect.

#### **Syntax**

```
peer ip-address pw-id pw-id [ ignore-standby-state | in-label label-value
out-label label-value ] [ pw-class class-name | tunnel-policy
tunnel-policy-name ] *
```
**undo peer** *ip-address* **pw-id** *pw-id*

#### **Default**

No PWs exist for a cross-connect.

## **Views**

Cross-connect view

## **Predefined user roles**

network-admin

mdc-admin

## **Parameters**

*ip-address*: Specifies the LSR ID of the peer PE.

**pw-id** *pw-id*: Specifies a PW ID for the PW, in the range of 1 to 4294967295.

**ignore-standby-state**: Ignores the PW active/standby status bit received from the remote PE. This keyword is applicable only to LDP PWs.

**in-label** *label-value*: Specifies the incoming label of the PW. The value range is 16 to 1023.

**out-label** *label-value*: Specifies the outgoing label of the PW. The value range is 16 to 1023.

**pw-class** *class-name*: Specifies a PW class by its name, a case-sensitive string of 1 to 19 characters. You can specify a PW class to configure the PW data encapsulation type and control word. If you do not specify a PW class, the PW data encapsulation type is determined by the interface type. The control word feature is not supported for PW data encapsulation types that do not require using control word.

**tunnel-policy** *tunnel-policy-name*: Specifies a tunnel policy by its name, a case-sensitive string of 1 to 19 characters. If you do not specify a tunnel policy, the default tunnel policy is used.

#### **Usage guidelines**

A PE uses the PW Preferential Forwarding Status bit in LDP messages to advertise the local PWs' active/standby states. When the bit is set, it indicates that the local PW is in standby state. When the bit is cleared, it indicates that the local PW is in active state.

In master/slave mode of PW redundancy, the slave PE selects the forwarding PW among the set of redundant PWs based on the status bit received from the master PE. If you specify the **ignore-standby-state** keyword, the PE ignores the status bit received from the master PE and uses the primary PW to forward packets as long as the primary PW is up.

The PW ID for a PW must be the same on the PEs at the two ends of the PW.

On a PE, the LSR ID of the peer PE and the PW ID uniquely identify a PW. The peer LSR ID and PW ID combination of a PW must be unique among all VPLS PWs and cross-connect PWs.

To create a static PW, you must specify the incoming and outgoing labels. To enter the view of an existing static PW, you do not need to specify the incoming and outgoing labels.

If you do not specify the incoming and outgoing labels when you create a new PW, LDP is used to create the PW.

To create a multi-segment PW, execute the **peer** command twice to create two cross-connect PWs in the same cross-connect view. The two PWs form a multi-segment PW.

Multi-segment PW and backup PW are mutually exclusive with each other . If you have configured a multi-segment PW, you cannot configure a backup PW for the two PWs that form the multi-segment PW. If you have configured a backup PW for a PW, the PW cannot form a multi-segment PW. For information about configuring a backup PW, see the **backup-peer** command.

When you add a static PW, you must make sure that static PW uses a different incoming label than an existing static LSP or static CRLSP. If the incoming label is duplicated, you cannot make the static PW take effect by changing the incoming label of the static LSP or CRLSP. Instead, you must delete the static PW and then reconfigure the static PW with an unused incoming label.

#### **Examples**

# Configure an LDP PW destined to 4.4.4.4 for cross-connect **pw2pw** in cross-connect group **vpn1**  and enter cross-connect PW view. The PW ID is 200.

<Sysname> system-view [Sysname] xconnect-group vpn1 [Sysname-xcg-vpn1] connection pw2pw [Sysname-xcg-vpn1-pw2pw] peer 4.4.4.4 pw-id 200 [Sysname-xcg-vpn1-pw2pw-4.4.4.4-200]

# Configure a static PW destined to 5.5.5.5 for cross-connect **pw2pw** in cross-connect group **vpn1**  and enter cross-connect PW view. The static PW has an ID of 200, an incoming label of 100, and an outgoing label of 200.

<Sysname> system-view

[Sysname] xconnect-group vpn1

[Sysname-xcg-vpn1] connection pw2pw

[Sysname-xcg-vpn1-pw2pw] peer 5.5.5.5 pw-id 200 in-label 100 out-label 200

[Sysname-xcg-vpn1-pw2pw-5.5.5.5-200]

#### <span id="page-34-0"></span>**Related commands**

```
display l2vpn ldp 
display l2vpn pw 
pw-class 
tunnel-policy
```
## <span id="page-34-1"></span>peer signaling

Use **peer signaling** to enable BGP to exchange label block information with the specified peer or peer group.

Use **undo peer signaling** to disable BGP to exchange label block information with the specified peer or peer group.

#### **Syntax**

```
peer { group-name | ip-address [ mask-length ] } signaling [ non-standard ]
```
**undo peer** { *group-name* | *ip-address* [ *mask-length* ] } **signaling**

#### **Default**

BGP can exchange label block information with an L2VPN peer or peer group through RFC 4761 MP\_REACH\_NLRI.

## **Views**

BGP L2VPN address family view

## **Predefined user roles**

network-admin

mdc-admin

## **Parameters**

*group-name*: Specifies a peer group by its name, a case-sensitive string of 1 to 47 characters. The specified peer group must have been created.

*ip-address*: Specifies a peer by its IP address. The specified peer must have been created.

*mask-length*: Specifies a mask length in the range of 0 to 32. You can use the *ip-address* and *mask-length* arguments together to specify a subnet. If you specify a subnet, this command enables BGP to exchange label block information with all dynamic peers in the subnet.

**non-standard**: Uses draft-kompella-ppvpn-l2vpn-03 MP\_REACH\_NLRI to exchange label block information. If you do not specify this keyword, RFC 4761 MP\_REACH\_NLRI is used to exchange label block information.

## **Usage guidelines**

L2VPN uses MP-BGP to exchange label blocks when creating a BGP PW.

To enable BGP to exchange label blocks with the specified peers through RFC 4761 MP\_REACH\_NLRI, you can also use the **peer enable** command in BGP L2VPN address family view. To disable the capability, use the **undo peer signaling** command.

#### **Examples**

# Enable BGP to exchange label block information with the peer 3.3.3.9 through draft-kompella-ppvpn-l2vpn-03 MP\_REACH\_NLRI.

<Sysname> system-view

```
[Sysname] bgp 100 
[Sysname-bgp-default] address-family l2vpn 
[Sysname-bgp-default-l2vpn] peer 3.3.3.9 signaling non-standard
```
## **Related commands**

**display bgp l2vpn signaling** 

## <span id="page-35-1"></span>policy vpn-target

Use **policy vpn-target** to enable route target-based filtering of incoming BGP L2VPN information.

Use **undo policy vpn-target** to disable route target-based filtering of incoming BGP L2VPN information.

#### **Syntax**

**policy vpn-target** 

**undo policy vpn-target** 

## **Default**

Route target-based filtering of incoming BGP L2VPN information is enabled.

#### **Views**

BGP L2VPN address family view

#### **Predefined user roles**

network-admin

mdc-admin

#### **Usage guidelines**

If route target-based filtering is enabled, L2VPN accepts only the incoming BGP L2VPN information whose export route target attribute matches the local import route target attribute. If route target-based filtering is disabled, L2VPN accepts all incoming BGP L2VPN information.

To establish a BGP PW between two MP-IBGP peers that use a route reflector, you must disable route target-based filtering of incoming BGP L2VPN information on the route reflector.

#### **Examples**

# Disable route target-based filtering of incoming BGP L2VPN information.

<Sysname> system-view [Sysname] bgp 100 [Sysname-bgp-default] address-family l2vpn [Sysname-bgp-default-l2vpn] undo policy vpn-target

## <span id="page-35-2"></span>pw-class (auto-discovery cross-connect group view)

Use **pw-class** to specify a PW class for an auto-discovery cross-connect group.

Use **undo pw-class** to restore the default.

#### **Syntax**

```
pw-class class-name
undo pw-class
```
## <span id="page-36-0"></span>**Default**

No PW class is specified.

## **Views**

Auto-discovery cross-connect group view

## **Predefined user roles**

network-admin

mdc-admin

## **Parameters**

*class-name*: Specifies a PW class by its name, a case-sensitive string of 1 to 19 characters.

## **Usage guidelines**

The specified PW class will be used to establish all PWs in the auto-discovery cross-connect group.

## **Examples**

# Specify a PW class named **pw100** for auto-discovery cross-connect group **bbb**.

```
<Sysname> system-view 
[Sysname] pw-class pw100 
[Sysname-pw-pw100] quit 
[Sysname] xconnect-group bbb 
[Sysname-xcg-bbb] auto-discovery bgp 
[Sysname-xcg-bbb-auto] pw-class pw100
```
## **Related commands**

**control-word enable display l2vpn pw-class** 

**pw-class** 

**pw-type** 

## <span id="page-36-1"></span>pw-class (system view)

Use **pw-class** to create a PW class and enter its view, or enter the view of an existing PW class.

Use **undo pw-class** to delete a PW class.

## **Syntax**

**pw-class** *class-name*

**undo pw-class** *class-name*

## **Default**

No PW classes exist.

#### **Views**

System view

#### **Predefined user roles**

network-admin

mdc-admin

## <span id="page-37-0"></span>**Parameters**

*class-name*: Specifies a name for the PW class, a case-sensitive string of 1 to 19 characters.

#### **Usage guidelines**

In PW class view, you can configure PW attributes such as the PW data encapsulation type and whether to enable control word. You can configure PWs to use the same PW class to simplify PW attribute configuration.

## **Examples**

# Create a PW class named **pw100** and enter PW view.

<Sysname> system-view [Sysname] pw-class pw100 [Sysname-pw-pw100]

## **Related commands**

**control-word enable** 

**display l2vpn pw-class** 

**pw-type** 

## <span id="page-37-1"></span>pw**-**redundancy

Use **pw-redundancy** to specify the master/slave PW redundancy mode and configure the local PE as the master node.

Use **undo pw-redundancy** to restore the default.

#### **Syntax**

**pw-redundancy master**

**undo pw-redundancy** 

### **Default**

The PW redundancy mode is master/slave and the local PE operates as the slave node.

## **Views**

Cross-connect view

## **Predefined user roles**

network-admin

mdc-admin

## **Parameters**

**master**: Uses the master/slave PW redundancy mode and configures the local PE as the master node.

## **Usage guidelines**

This command is applicable only to LDP PWs.

For LDP PWs, PEs use LDP to negotiate the active/standby states of the PWs. In master/slave mode, one endpoint PE of a PW operates as the master node and the other endpoint PE operates as the slave node. The master PE determines the active/standby state of the PW and uses LDP to advertise the PW state to the slave PE. The slave PE uses the same PW state as the master PE based on the information received from the master PE. In this way, the master and slave PEs for the set of redundant PWs can use the same active PW to forward user traffic.

<span id="page-38-0"></span>The slave PE does not need to send the PW states to the master PE and the master PE ignores the PW states sent by the slave PE.

Do not configure this command on the local PE if the remote PE does not support the master/slave PW redundancy mode.

### **Examples**

# Configure the master/slave PW redundancy mode for cross-connect **pw2pw** of cross-connect group **vpn1** and configure the local PE as the master node.

<Sysname> system-view [Sysname] xconnect-group vpn1 [Sysname-xcg-vpn1] connection pw2pw [Sysname-xcg-vpn1-pw2pw] pw-redundancy master

#### **Related commands**

**backup-peer display l2vpn ldp display l2vpn pw peer** 

## <span id="page-38-1"></span>pw-type

Use **pw-type** to specify a PW data encapsulation type for a PW class.

Use **undo pw-type** to restore the default.

#### **Syntax**

**pw-type** { **ethernet** | **vlan** }

#### **undo pw-type**

## **Default**

The PW data encapsulation type is VLAN.

## **Views**

PW class view

#### **Predefined user roles**

network-admin

mdc-admin

## **Parameters**

**ethernet**: Specifies the PW data encapsulation type as Ethernet.

**vlan**: Specifies the PW data encapsulation type as VLAN.

## **Usage guidelines**

This command takes effect only when the AC type is Ethernet.

When the PW data encapsulation type is Ethernet, P-tag is not transferred on a PW.

- For a packet from a CE:
	- $\circ$  If the packet contains a P-tag, the PE removes the P-tag, and adds a PW label and an outer tag into the packet before forwarding it.
	- $\circ$  If the packet contains no P-tag, the PE directly adds a PW label and an outer tag into the packet before forwarding it.
- <span id="page-39-0"></span>• For a packet to a CE:
	- { If the access mode is configured as VLAN by using the **ac interface** command, the PE adds a P-tag into the packet before sending it to the CE.
	- { If the access mode is configured as Ethernet by using the **ac interface** command, the PE directly sends the packet to the CE.

You cannot rewrite or remove existing tags.

When the PW data encapsulation type is VLAN, packets transmitted over a PW must carry a P-tag.

- For a packet from a CE:
	- $\circ$  If the peer PE does not require the ingress to rewrite the P-tag, the PE keeps the P-tag unchanged for the packet, and then encapsulates the packet. If the packet contains no P-tag, the PE adds a null label (the label value is 0) into the packet, and then encapsulates the packet.
	- $\circ$  If the peer PE requires the ingress to rewrite the P-tag, the PE changes the P-tag to the expected VLAN tag (the tag value might be 0), and then adds a PW label and an outer tag into the packet. If the packet contains no P-tag, the PE adds a VLAN tag expected by the peer PE (the tag value might be 0), and then adds a PW label and an outer tag into the packet.
- For a packet to a CE:
	- { If the access mode is configured as VLAN by using the **ac interface** command, the PE rewrites or retains the P-tag before forwarding the packet.
	- { If the access mode is configured as Ethernet by using the **ac interface** command, the PE removes the P-tag before forwarding the packet.

## **Examples**

# Configure the PW data encapsulation type as Ethernet.

<Sysname> system-view [Sysname] pw-class pw100 [Sysname-pw-pw100] pw-type ethernet

#### **Related commands**

**ac-interface** 

**display l2vpn pw-class** 

## <span id="page-39-1"></span>revertive

Use **revertive** to specify the switchover mode and set the switchover wait time.

Use **undo revertive** to restore the default.

#### **Syntax**

**revertive** { **wtr** *wtr-time* | **never** } **undo revertive** { **wtr** | **never** }

#### **Default**

The switchover mode is revertive and the switchover wait time is 0 seconds. When the primary PW recovers, traffic is immediately switched from the backup PW to the primary PW.

## **Views**

Cross-connect view

#### **Predefined user roles**

network-admin

#### mdc-admin

## <span id="page-40-0"></span>**Parameters**

**wtr** *wtr-time*: Specifies the switchover mode as revertive and specifies the wait time in the range of 0 to 3600 seconds. When the primary PW recovers, the PE waits for the specified time before switching traffic from the backup PW to the primary PW.

**never**: Specifies the switchover mode as non-revertive. After the primary PW recovers, traffic is not switched from the backup PW to the primary PW.

#### **Examples**

# Specify the revertive mode and set the switchover wait time to 120 seconds for cross-connect **ac2pw** in cross-connect group **vpn1**.

<Sysname> system-view

```
[Sysname] xconnect-group vpn1
```

```
[Sysname-xcg-vpn1] connection ac2pw 
[Sysname-xcg-vpn1-ac2pw] revertive wtr 120
```
## **Related commands**

**display l2vpn pw** 

## <span id="page-40-1"></span>route-distinguisher

Use **route-distinguisher** to configure a route distinguisher (RD) for a BGP cross-connect group.

Use **undo route-distinguisher** to restore the default.

#### **Syntax**

**route-distinguisher** *route-distinguisher*

**undo route-distinguisher** 

## **Default**

No RD is configured for a BGP cross-connect group.

## **Views**

Auto-discovery cross-connect group view

## **Predefined user roles**

network-admin

mdc-admin

#### **Parameters**

*route-distinguisher*: Specifies an RD, a string of 3 to 21 characters. An RD can be in one of the following formats:

- *16-bit AS number***:***32-bit user-defined number*. For example, 101:3.
- *32-bit IP address***:***16-bit user-defined number*. For example, 192.168.122.15:1.
- *32-bit AS number***:***16-bit user-defined number*, where the AS number must be equal to or greater than 65536. For example, 65536:1.

## **Usage guidelines**

MPLS L2VPN uses RDs to differentiate the sites with the same site ID but in different VPNs.

BGP adds the configured RD before the site ID. The RD and the site ID uniquely identify a VPN site.

<span id="page-41-0"></span>You cannot configure the same RD for different BGP cross-connect groups.

To modify an RD, execute the **undo route-distinguisher** command to remove the RD, and then execute the **route-distinguisher** command.

#### **Examples**

# Configure the RD **22:2** for BGP cross-connect group **bbb**.

```
<Sysname> system-view 
[Sysname] xconnect-group bbb 
[Sysname-xcg-bbb] auto-discovery bgp 
[Sysname-xcg-bbb-auto] route-distinguisher 22:2
```
## <span id="page-41-1"></span>rr-filter

Use  $rr$ -filter to create a route reflector (RR) reflection policy.

Use **undo rr-filter** to restore the default.

## **Syntax**

**rr-filter** *ext-comm-list-number*

**undo rr-filter** 

## **Default**

An RR does not filter reflected L2VPN information.

#### **Views**

BGP L2VPN address family view

## **Predefined user roles**

network-admin

mdc-admin

### **Parameters**

*ext-comm-list-number*: Specifies an extended community list number in the range of 1 to 199.

### **Usage guidelines**

After this command is executed, only the L2VPN information that is permitted by the specified extended community list is reflected.

By configuring different RR reflection policies on RRs in a cluster, you can implement load balancing among the RRs.

For more information about extended community lists, see *Layer 3—IP Routing Configuration Guide*.

#### **Examples**

# Configure the RR to reflect only the BGP L2VPN information that is permitted by extended community list 10.

<Sysname> system-view

[Sysname] bgp 100

[Sysname-bgp-default] address-family l2vpn

[Sysname-bgp-default-l2vpn] rr-filter 10

## **Related commands**

```
ip extcommunity-list (Layer 3—IP Routing Command Reference)
```
## <span id="page-42-1"></span><span id="page-42-0"></span>service-instance

Use **service-instance** to create an Ethernet service instance on an interface and enter its view, or enter the view of an existing Ethernet service instance.

Use **undo service-instance** to delete an Ethernet service instance on an interface.

#### **Syntax**

**service-instance** *instance-id* 

**undo service-instance** *instance-id* 

#### **Default**

No Ethernet service instances exist.

## **Views**

Layer 2 Ethernet interface view

Layer 2 aggregate interface view

## **Predefined user roles**

network-admin

mdc-admin

## **Parameters**

*instance-id*: Specifies an ID for the Ethernet service instance, in the range of 1 to 4096.

#### **Examples**

# Create Ethernet service instance 1 on Layer 2 Ethernet interface Ten-GigabitEthernet 1/0/1, and enter Ethernet service instance 1 view.

```
<Sysname> system-view 
[Sysname] interface ten-gigabitethernet 1/0/1 
[Sysname-Ten-GigabitEthernet1/0/1] service-instance 1 
[Sysname-Ten-GigabitEthernet1/0/1-srv1]
```
### **Related commands**

**display l2vpn service-instance** 

## <span id="page-42-2"></span>shutdown (cross-connect group view)

Use **shutdown** to disable a cross-connect group.

Use **undo shutdown** to enable a cross-connect group.

## **Syntax**

**shutdown** 

**undo shutdown** 

## **Default**

A cross-connect group is enabled.

## **Views**

Cross-connect group view

#### **Predefined user roles**

network-admin

mdc-admin

### <span id="page-43-0"></span>**Usage guidelines**

After you disable a cross-connect group, all cross-connects in the group cannot provide L2VPN services.

Use the **shutdown** command when you want to temporarily disable L2VPN. When a cross-connect group is disabled, you can still configure the cross-connect group. After the configuration, use the **undo shutdown** command to enable the cross-connect group. The cross-connect group will provide L2VPN services using the new settings.

#### **Examples**

# Disable cross-connect group **vpn2**.

<Sysname> system-view [Sysname] xconnect-group vpn2 [Sysname-xcg-vpn2] shutdown

#### **Related commands**

**display l2vpn xconnect-group** 

## <span id="page-43-1"></span>site

Use **site** to create a local site and enter its view, or enter the view of an existing local site.

Use **undo site** to delete a local site.

## **Syntax**

```
site site-id [ range range-value ] [ default-offset default-offset ]
```
**undo site** *site-id*

## **Default**

No sites exist.

#### **Views**

Auto-discovery cross-connect group view

#### **Predefined user roles**

network-admin

mdc-admin

## **Parameters**

*site-id*: Specifies a local site ID in the range of 0 to 256.

**range** *range-value*: Specifies the maximum number of sites in a VPN, in the range of 2 to 257. The default value is 10.

**default-offset** *default-offset*: Specifies the start site ID, 0 or 1. The default value is 0.

#### **Usage guidelines**

The **range** *range-value* and **default-offset** *default-offset* options determine the label block of the site.

• If you execute the **site** command with the *range-value* of *range1*, a label block with LR of *range1* and LO of *default-offset* is assigned to the site.

<span id="page-44-0"></span>• If you execute another **site** command with *range-value* of *range2* (*range2* is larger than *range1*), a second label block with LR of *range2 to range1* and LO being *range1* + *default-offset* is assigned to the site.

For example, if you execute the following commands, three label blocks LB1/0/10, LB2/10/12, and LB3/22/14 are assigned to site 1. LB1, LB2, and LB3 are automatically selected.

```
site 1 range 10 default-offset 0 
site 1 range 22 
site 1 range 36
```
You can create multiple local sites for a cross-connect group.

You can use the **site** command to increase the range value for an existing site. You cannot decrease the range value for an existing site with the **site** command. To decrease the range value, execute the **undo site** command to delete the site and then execute the **site** command.

Select a large range value to reduce future modifications for VPN expansion.

You cannot modify the *default-offset* for a site with the **site** command. To modify it, execute the **undo site** command to delete the site and then execute the **site** command.

#### **Examples**

# Create site 1, configure the VPN to contain a maximum of 30 sites, set the start site ID to 0 for cross-connect group **bbb**, and enter site view.

```
<Sysname> system-view 
[Sysname] xconnect-group bbb 
[Sysname-xcg-bbb] auto-discovery bgp 
[Sysname-xcg-bbb-auto] site 1 range 30 default-offset 0 
[Sysname-xcg-bbb-auto-1]
```
## **Related commands**

**display l2vpn pw** 

**display l2vpn xconnect-group** 

## <span id="page-44-1"></span>snmp-agent trap enable l2vpn

Use **snmp-agent trap enable l2vpn** to enable SNMP notifications for L2VPN PW.

Use **undo snmp-agent trap enable l2vpn** to disable SNMP notifications for L2VPN PW.

#### **Syntax**

**snmp-agent trap enable l2vpn** [ **pw-delete** | **pw-switch** | **pw-up-down** ] \*

```
undo snmp-agent trap enable l2vpn [ pw-delete | pw-switch | pw-up-down ] *
```
#### **Default**

SNMP notifications for L2VPN PW are disabled.

## **Views**

System view

## **Predefined user roles**

network-admin

mdc-admin

## **Parameters**

**pw-delete**: Enables PW deletion notifications.

**pw-switch**: Enables PW primary/backup switchover notifications.

**pw-up-down**: Enables PW up-down notifications.

#### <span id="page-45-0"></span>**Usage guidelines**

This feature enables L2VPN to generate SNMP notifications when PW deletions, PW status changes, or PW switchovers occur. For L2VPN event notifications to be sent correctly, you must also configure SNMP on the device. For more information about SNMP configuration, see the network management and monitoring configuration guide for the device.

If you do not specify a notification type, this command enables all types of notifications for L2VPN PW.

#### **Examples**

# Enable PW up-down notifications.

<Sysname> system-view [Sysname] snmp-agent trap enable l2vpn pw-up-down

#### **Related commands**

**display snmp-agent trap-list** (*Network Management and Monitoring Command Reference*)

## <span id="page-45-1"></span>tunnel-policy (auto-discovery cross-connect view)

Use **tunnel-policy** to specify a tunnel policy for an auto-discovery cross-connect.

Use **undo tunnel-policy** to restore the default.

## **Syntax**

**tunnel-policy** *tunnel-policy-name*

**undo tunnel-policy** 

### **Default**

No tunnel policy is specified.

#### **Views**

Auto-discovery cross-connect view

## **Predefined user roles**

network-admin

mdc-admin

## **Parameters**

*tunnel-policy-name*: Specifies a tunnel policy by its name, a case-sensitive string of 1 to 19 characters.

### **Usage guidelines**

The PWs on the auto-discovery cross-connect use the specified tunnel policy to select public tunnels.

If you do not specify a tunnel policy or specify a nonexistent tunnel policy, the default tunnel policy applies. The default tunnel policy selects only one public tunnel for a PW in this order: LSP tunnel, CRLSP tunnel.

#### **Examples**

# Specify tunnel policy **policy1** for the auto-discovery cross-connect in cross-connect group **bbb**. <Sysname> system-view

```
[Sysname] tunnel-policy policy1 
[Sysname-tunnel-policy-policy1] quit 
[Sysname] xconnect-group bbb 
[Sysname-xcg-bbb] auto-discovery bgp 
[Sysname-xcg-bbb-auto] site 2 range 10 default-offset 0 
[Sysname-xcg-bbb-auto-2] connection remote-site-id 3 
[Sysname-xcg-bbb-auto-2-3] tunnel-policy policy1
```
### **Related commands**

**tunnel-policy** (system view)

## <span id="page-46-1"></span>vpn-target

Use **vpn-target** to configure route targets for a cross-connect group.

Use **undo vpn-target** to remove the specified or all route targets for a cross-connect group.

#### **Syntax**

```
vpn-target vpn-target&<1-8> [ both | export-extcommunity |
import-extcommunity ]
```

```
undo vpn-target { vpn-target&<1-8> | all } [ both | export-extcommunity |
import-extcommunity ]
```
## **Default**

No route targets are configured for a cross-connect group.

#### **Views**

Auto-discovery cross-connect group view

#### **Predefined user roles**

network-admin

mdc-admin

## **Parameters**

*vpn-target*&<1-8>: Specifies a space-separated list of a maximum of eight route targets.

A route target is a string of 3 to 21 characters in one of the following formats:

- *16-bit AS number***:***32-bit user-defined number*. For example, 101:3.
- *32-bit IP address***:***16-bit user-defined number*. For example, 192.168.122.15:1.
- *32-bit AS number***:***16-bit user-defined number*, where the AS number must be equal to or greater than 65536. For example, 65536:1.

**both**: Uses the specified route targets as both import targets and export targets. The **both** keyword is used when you do not specify any of **both**, **export-extcommunity**, and **import-extcommunity**.

**export-extcommunity**: Uses the specified route targets as export targets.

**import-extcommunity**: Uses the specified route targets as import targets.

**all**: Removes all route targets.

#### **Usage guidelines**

A local PE sets the route targets as export targets in BGP update messages when it advertises L2VPN information through the update messages to a remote peer. The peer uses its import targets to match the received export targets. If a match is found, the peer accepts the L2VPN information.

If you repeat this command, all the configured route targets take effect.

### <span id="page-47-0"></span>**Examples**

# Configure import route targets as 10:1 100:1 1000:1 and export route targets as 20:1 200:1 2000:1 for BGP cross-connect group **bbb**.

```
<Sysname> system-view 
[Sysname] xconnect-group bbb 
[Sysname-xcg-bbb] auto-discovery bgp 
[Sysname-xcg-bbb-auto] vpn-target 10:1 100:1 1000:1 import-extcommunity 
[Sysname-xcg-bbb-auto] vpn-target 20:1 200:1 2000:1 export-extcommunity
```
## <span id="page-47-1"></span>xconnect-group

Use **xconnect-group** to create a cross-connect group and enter its view, or enter the view of an existing cross-connect group.

Use **undo xconnect-group** to delete a cross-connect group.

## **Syntax**

**xconnect-group** *group-name*

**undo xconnect-group** *group-name* 

## **Default**

No cross-connect groups exist.

#### **Views**

System view

#### **Predefined user roles**

network-admin

mdc-admin

## **Parameters**

*group-name*: Specifies a name for the cross-connect group, a case-sensitive string of 1 to 31 characters excluding hyphens.

## **Usage guidelines**

L2VPN can create multiple LDP, BGP, and static PWs for a cross-connect group.

## **Examples**

# Create a cross-connect group named **vpn1** and enter cross-connect group view.

```
<Sysname> system-view 
[Sysname] xconnect-group vpn1 
[Sysname-xcg-vpn1]
```
## **Related commands**

**display l2vpn xconnect-group**